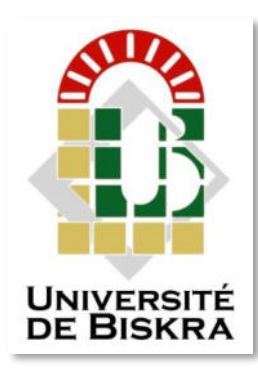

Université Mohamed Khider de Biskra Faculté des sciences et de la technologie Département de génie mécanique

# **MÉMOIRE DE MASTER**

#### **Domaine : Sciences et Techniques Filière : Génie Mécanique Spécialité : Construction Mécanique**

Réf. : Entrez la référence du document

Présenté et soutenu par : **Yasser GHOUZLI**

Le : dimanche 27 juin 2021

# *Etude et réalisation d'un dispositif de mesure de la conductivité thermique*

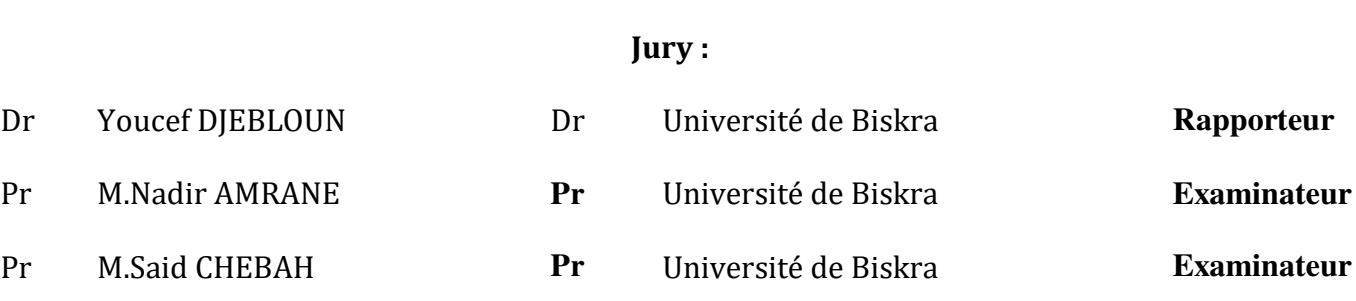

## *REMERCIEMENTS*

*D'abord nous remercions le bon Dieu qui nous a donné la foi, le Courage et la patience pour bien mener ce travail.* 

*Ensuite j'exprime mon profonde gratitude à mon encadreur monsieur Yousef djebloun qui a accepté de diriger ce travail, ses conseils et sa disponibilité durant toute l'année pour arriver à concrétiser ce document.* 

*Par ailleurs nous tenons à remercier les membres du jury accepter d'évaluer ce travail.*

*Enfin, je tiens à remercier les personnes qui nous ont aidé de près ou de loin.*

## *Dédicace*

*Je dédie ce modeste travail* 

*A ma très chère mère, source de tendresse* 

*A mon très cher père, qui m'encourage*

*Dans les instants délicats* 

*A mes chers frères* 

*A mes chères soeurs* 

*A toute ma famille* 

*A tous mes amis* 

*Ghouzli Yasser***.**

#### **Résumé**

En raison de l'importance de la conductivité thermique dans la production des matériaux utilisés dans l'isolation thermique. Nous avons conçu un appareil pour mesurer la conductivité thermique, après avoir effectué une recherche bibliographique, une étude technologique et une étude de conception par CAO. L'appareil a été réalisé après avoir observé toutes les conditions telles que (perte de chaleur, dimensionnement, épaisseur...) afin d'éviter toutes les erreurs de mesure. Des tests ont été effectués sur l'appareil en utilisant plusieurs matériaux (bois, verre, polymère..) pour s'assurer de l'efficacité de l'appareil, les résultats trouvé ont été satisfaits.

#### **Abstract**

Due to the importance of thermal conductivity in the production of materials used in thermal insulation. We designed a device to measure thermal conductivity, after doing a literature search, technological study and SolidWorks design study. The device was produced after observing all conditions such as (heat loss, dimensioning, thickness, etc.) in order to avoid allmeasurement errors. Tests were carried out on the device using several materials (wood, glass, polymer, etc.) to ensure the effectiveness of the device, the results found were satisfied.

#### **ملخص**

نظرا لأهمية التوصيل الحراري في إنتاج المواد المستخدمة في العزل الحراري. لقد قمنا بتصميم جهازًا لقياس التوصيل الحراري، بعد إجراء بحث الببليوغرافي ، دراسة تكنولوجية ورسم التصاميم بواسطة صوليد واركس CAO . تم إنتاج الجهاز بعد مراعاة جميع الشروط مثل (ضياع الحرارة ، الأبعاد ، السماكة ، إلخ) وذلك لتجنب كل الأخطاء القياس. أجرينا بعض الاختبارات علي الجهاز باستخدام عدة مواد (خشب ، زجاج ، بوليمر ، إلخ) للتأكد من فاعلية الجهاز ، وكانت النتائج التي تم التوصل إليها مرضية.

# **SOMMAIRE**

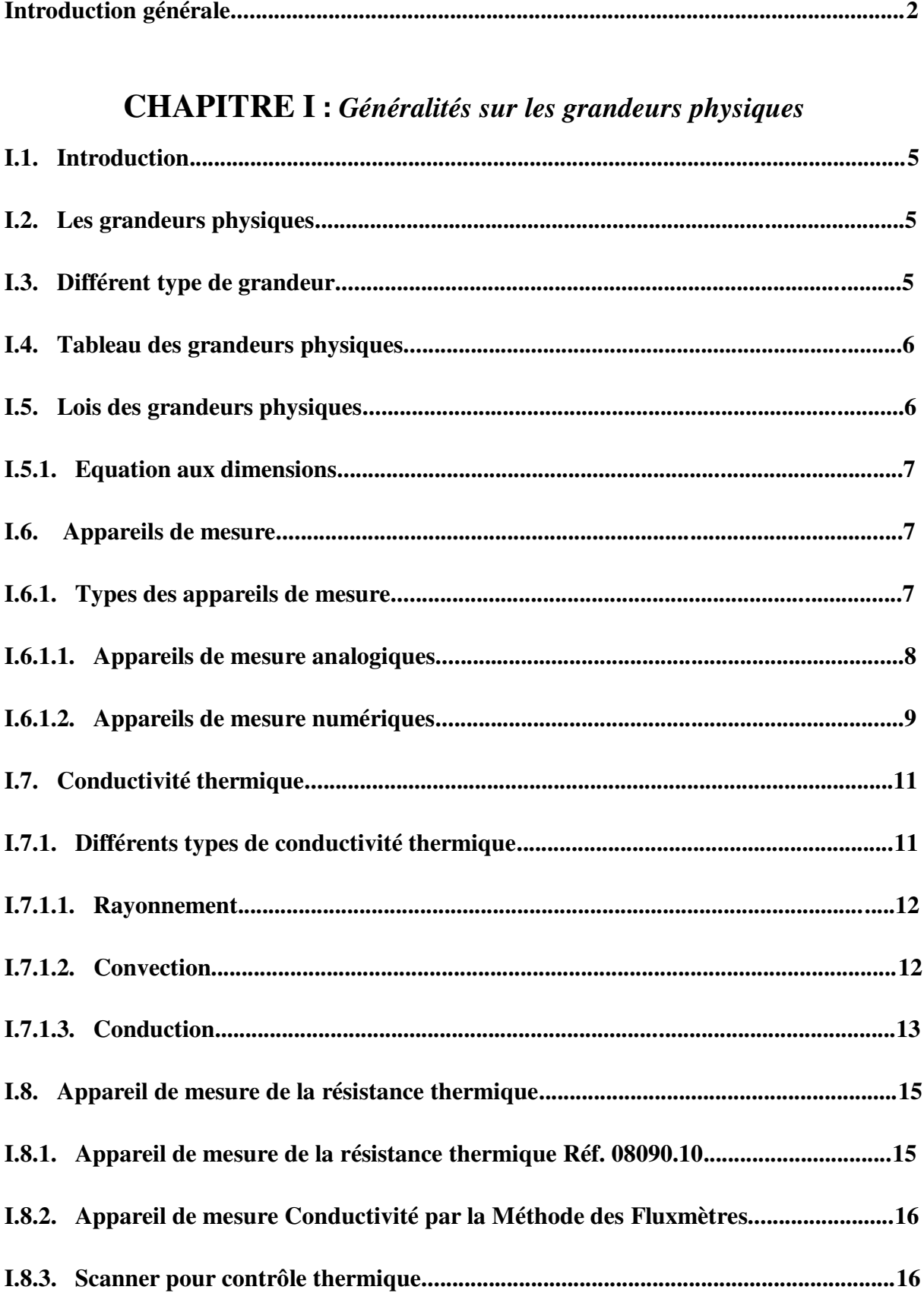

## **CHAPITRE II : Etude technologique**

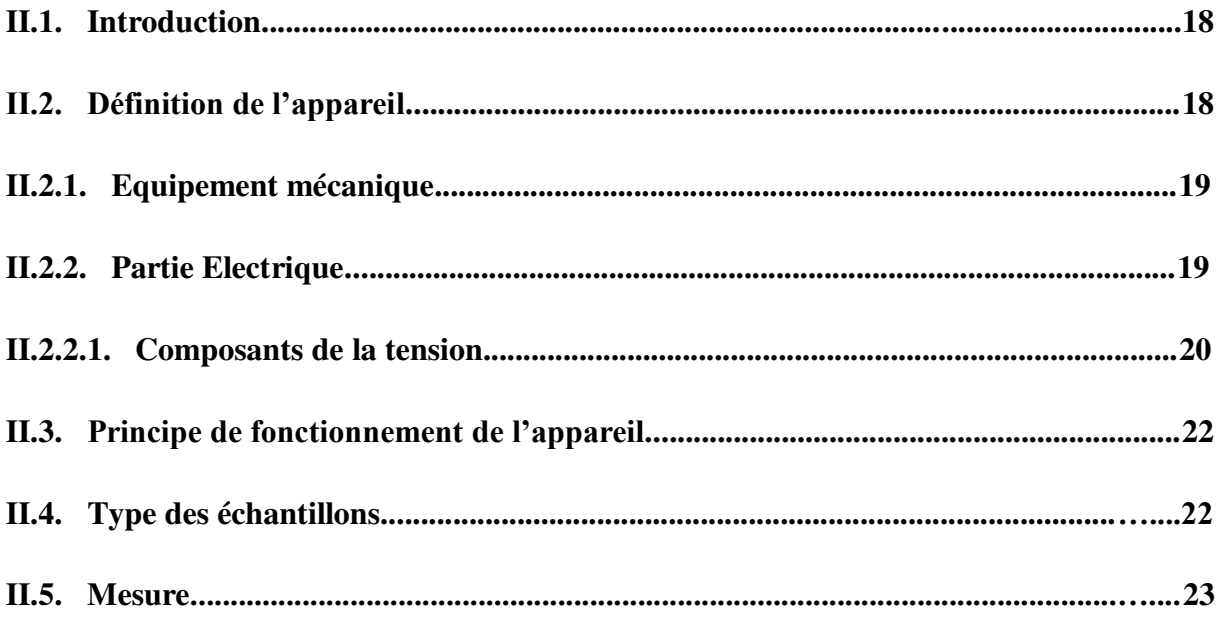

## **CHAPITRE III : Conception et réalisation**

 $\sim$   $\sim$ 

 $\mathbf{r}$ 

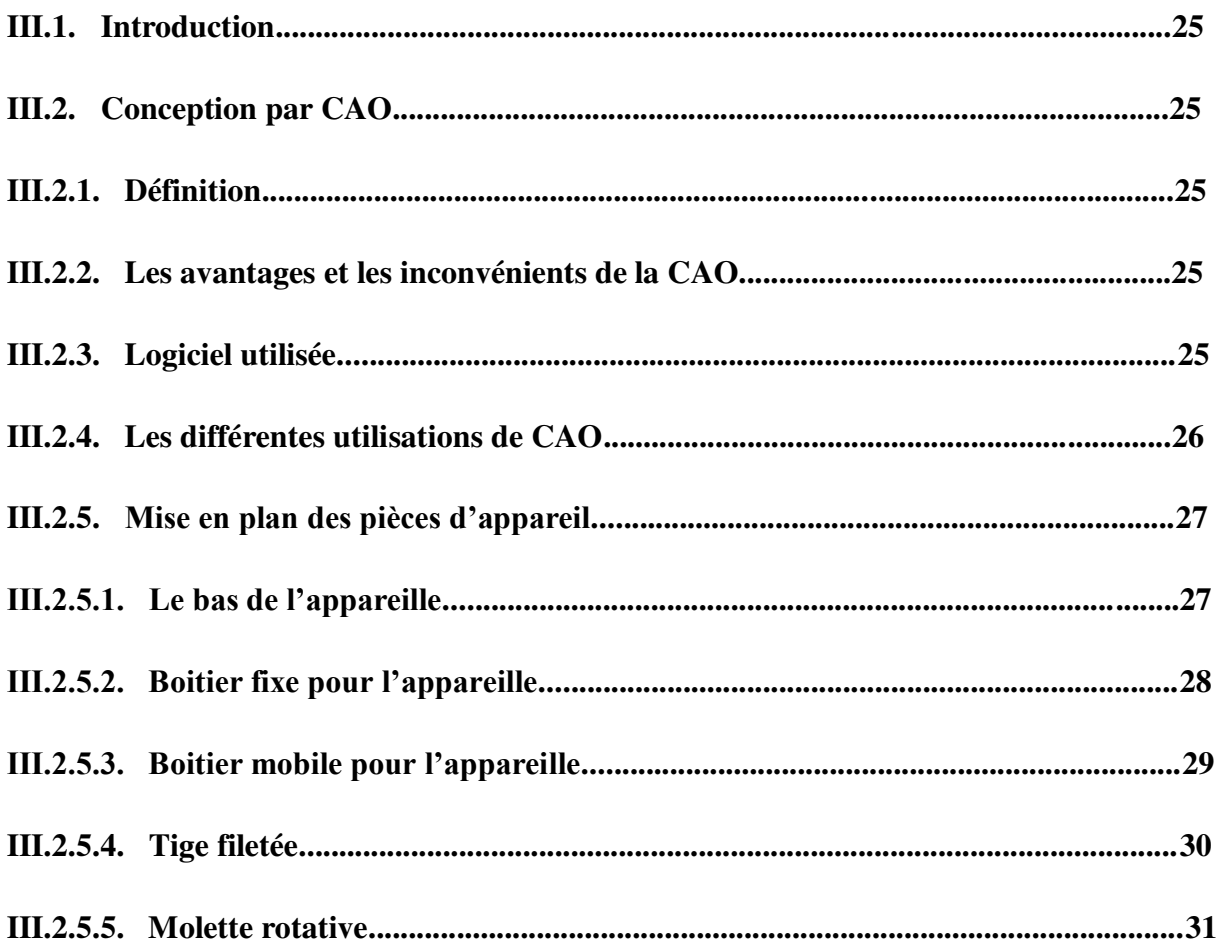

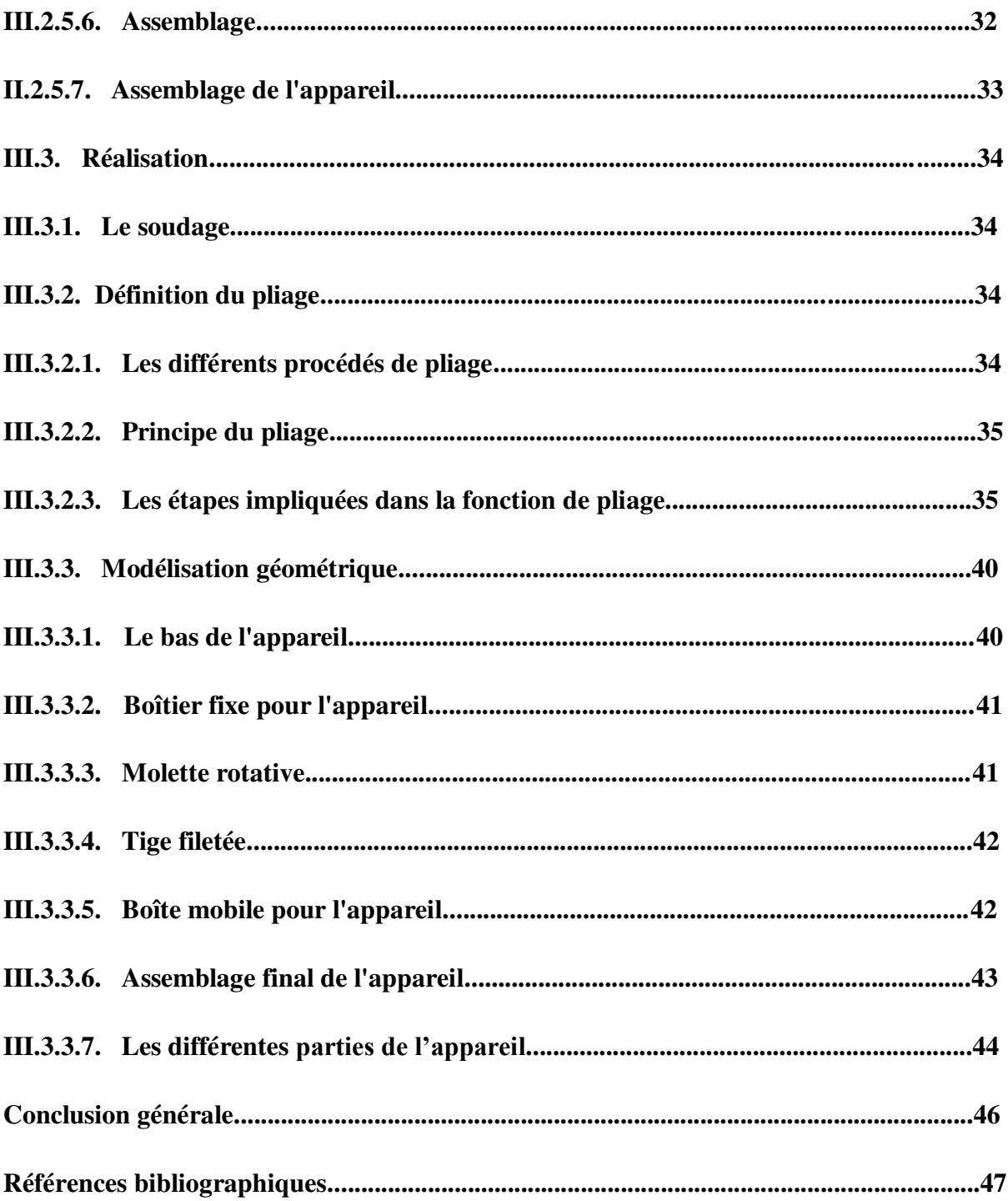

# *Liste des figures*

#### **Chapitre I**

- **Figure I.1** : Blocs fonctionnels d'un appareil numérique.
- **Figure I.2** : Exemple illustrant les différents types de transferts de chaleur.
- **Figure I.3 :** Appareil de mesure de la résistance thermique Réf. 08090.10.
- **Figure I.4** : Conductivimètre par la Méthode des Fluxmètres.
- **Figure I.5 :** Scanner pour contrôle thermique.

#### **Chapitre II**

- **Figure II.1 :** dispositif de mesure de la conductivité thermique.
- **Figure II.2 :** Schéma du variateur de tension à courant continu.
- **Figure II.3 :** Plaque chauffante.
- Figure II.4 : Appareil de mesure de tension et courant.
- **Figure II.5 :** schéma électrique de l'appareil**.**
- **Figure II.6 :** Potentiomètre.
- **Figure II.7 :** Transistor**.**
- **Figure II.8 :** Condensateur**.**
- **Figure II.9 :** Type des échantillons.
- **Figure II.10 :** Code de calcul de la conductivité thermique.

#### **Chapitre III**

- **Figure III.1 :** Le soudage.
- **Figure III.2 :** Schéma de pliage avec matrice et poinçon.
- **Figure III.3 :** Démarrez une nouvelle pièce en pouces.
- **Figure III.4 :** Créez une nouvelle esquisse sur le plan avant.
- **Figure III.5 :** Orientez votre esquisse vers une vue isométrique.
- **Figure III.6 :** Réglez le rayon de courbure sur. 125 pouces.
- Figure III.7 : Bride de 90 degrés X 2,50 pouces.
- **Figure III.8 :** Bord tombé sur un bord perpendiculaire au dernier bord tombé.
- **Figure III.9 :** La barre d'outils Tôlerie est Bride à onglet.
- **Figure III.10 :** Sélectionnez le bouton Bride à onglet.

**Figure III.11 :** Réglez le décalage de début à 1,00 pouce et le décalage de fin à 500 pouces.

- **Figure III.12 :** Modèle CAO du bas de l'appareil.
- **Figure III.13 :** Modèle de CAO De Boîtier fixe pour l'appareil.
- **Figure III.14 :** Modèle de CAO molette rotative.
- **Figure III.15 :** Modèle de CAO Tige filetée.
- **Figure III.16 :** Modèle de CAO Boîte mobile pour l'appareil.
- **Figure III.17 :** Assemblage final de l'appareil.
- **Figure III.18 :** Les différentes parties de l'appareil.

# *Liste des Tableau*

**Tableau (I. 1) :** Tableau les grandeurs physiques.

*Introduction générale* 

## **Introduction générale**

La conductivité thermique d'un matériau est une grandeur physique qui caractérise sa capacité à diffuser la chaleur sans déplacement microscopique. C'est le rapport de l'énergie thermique transférée par unité de temps et d'espace au gradient thermique.

La conductivité thermique d'un matériau indique sa capacité de passage ou d'isolation thermique. Plus la conductivité est élevée, plus le matériau laisse passer la chaleur. A l'inverse, plus la conductivité est faible, plus le matériau isolant est gros. Pierre, béton, verre et bois Cette variable est propre à chaque matériau.

Lorsqu'il y a une différence de température entre deux régions d'un même milieu, par exemple entre les deux faces d'un même mur, un transfert de chaleur s'effectue, de la partie la plus chaude vers la plus froide. Cette transmission d'énergie est appelée conduction thermique. Elle s'effectue avec plus ou moins de facilité en fonction de la nature du matériau.

La conductivité thermique est d'une grande importance et joue un grand rôle dans la distinction et la classification des choses. Elle a de nombreux besoins dans le domaine de la recherche scientifique ainsi que des usines et autres centres de recherche. Afin de mesurer cette conductivité thermique, nous avons mené plusieurs études pour trouver un appareil de mesure.

Notre objectif principal est de réaliser un appareil permettant de mesurer la conductivité thermique des objets solides. Notre travail se compose de trois chapitres.

Le premier chapitre comprend une étude bibliographique des différentes mesures physiques et des appareils de mesure en général, et des appareils de mesure de la conductivité thermique en particulier.

Pour le deuxième chapitre, nous avons mené une étude technologique sur certains équipements de l'appareil.

Le troisième chapitre portait sur une conception détaillée de l'appareil par le programme CAO soutenu par des illustrations pour chaque élément de l'appareil. Enfin en donne les techniques de réalisation de cet appareil.

2

Finalement une conclusion générale rependra les principaux résultats de cette étude, à partir d'une recherche, de la conception et de la réalisation de cet appareil important de la mesure de la résistance thermique.

# **CHAPITRE I**

*Généralités sur les grandeurs physiques* 

## **CHAPITRE I**

## *Généralités sur les grandeurs physiques*

#### **I.1. Introduction**

Dans ce chapitre, nous présentons quelques concepts sur les grandeurs physiques fondamentales et dérivées, ainsi que la méthode de leur mesure avec mention de leurs différents appareils de mesure analogique et numériques. Ensuite on donne des informations sur la conductivité thermique et leur méthode de détermination. Enfin on représente certains dispositifs de mesure de la conductivité thermique pour les objets solides.

#### **I.2. Les grandeurs physiques**

On appelle grandeur physique toute propriété de la nature qui peut être quantifiée par la mesure ou par le calcul, et dont les différentes valeurs possibles s'expriment à l'aide d'un nombre accompagné d'une unité de mesure. (1)

#### **I.3. Différent type de grandeur**

Il existe deux types de grandeurs physiques : les grandeurs fondamentales ou de base et les grandeurs mentionnées ou dérivées.

- Les grandeurs fondamentales sont également étroitement liées à des domaines particuliers de la physique. Une tentative de classement en fonction de ces domaines est proposée ci-dessous.
- Les grandeurs mentionnées sont celles du système international. Pour chaque grandeur est [donnée](https://www.techno-science.net/definition/222.html) sa [dimension](https://www.techno-science.net/glossaire-definition/Dimension.html) au [sens](https://www.techno-science.net/glossaire-definition/SENS.html) de l'analyse dimensionnelle, ainsi que l'unité correspondante du SI (système internationale). La liste n'est pas exhaustive. L'incorporation de la grandeur [angle](https://www.techno-science.net/glossaire-definition/Angle.html) dans les analyses dimensionnelles n'est pas générale. Les deux approches, avec ou sans incorporation, sont indiquées. (2)

## **I. 4. Tableau des grandeurs physiques**

Dans ce tableau ci-dessous, ont été représentées quelques grandeurs physiques

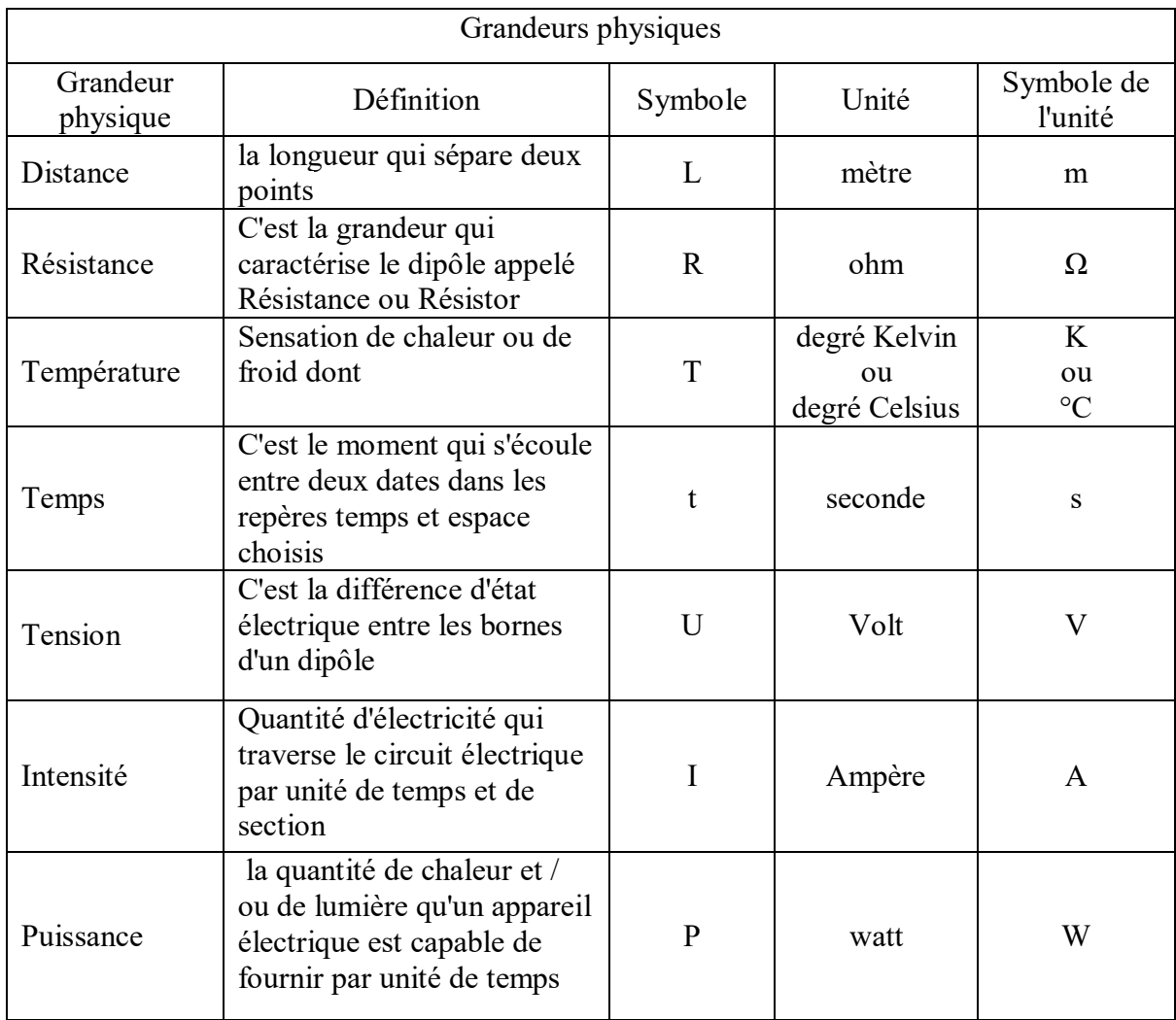

Tableau (I. 1) : Tableau les grandeurs physiques.

### **I.5. Lois des grandeurs physiques**

 Les lois de la physique affirment l'égalité de deux quantités, et les deux quantités doivent avoir les mêmes propriétés. Par conséquent, les lois de la physique sont également la relation entre différentes tailles: nous parlons de l'équation de taille. Voyons comment obtenir ces équations de taille dans quelques exemples. (3)

#### **I.5.1. Equation aux dimensions**

• La vitesse

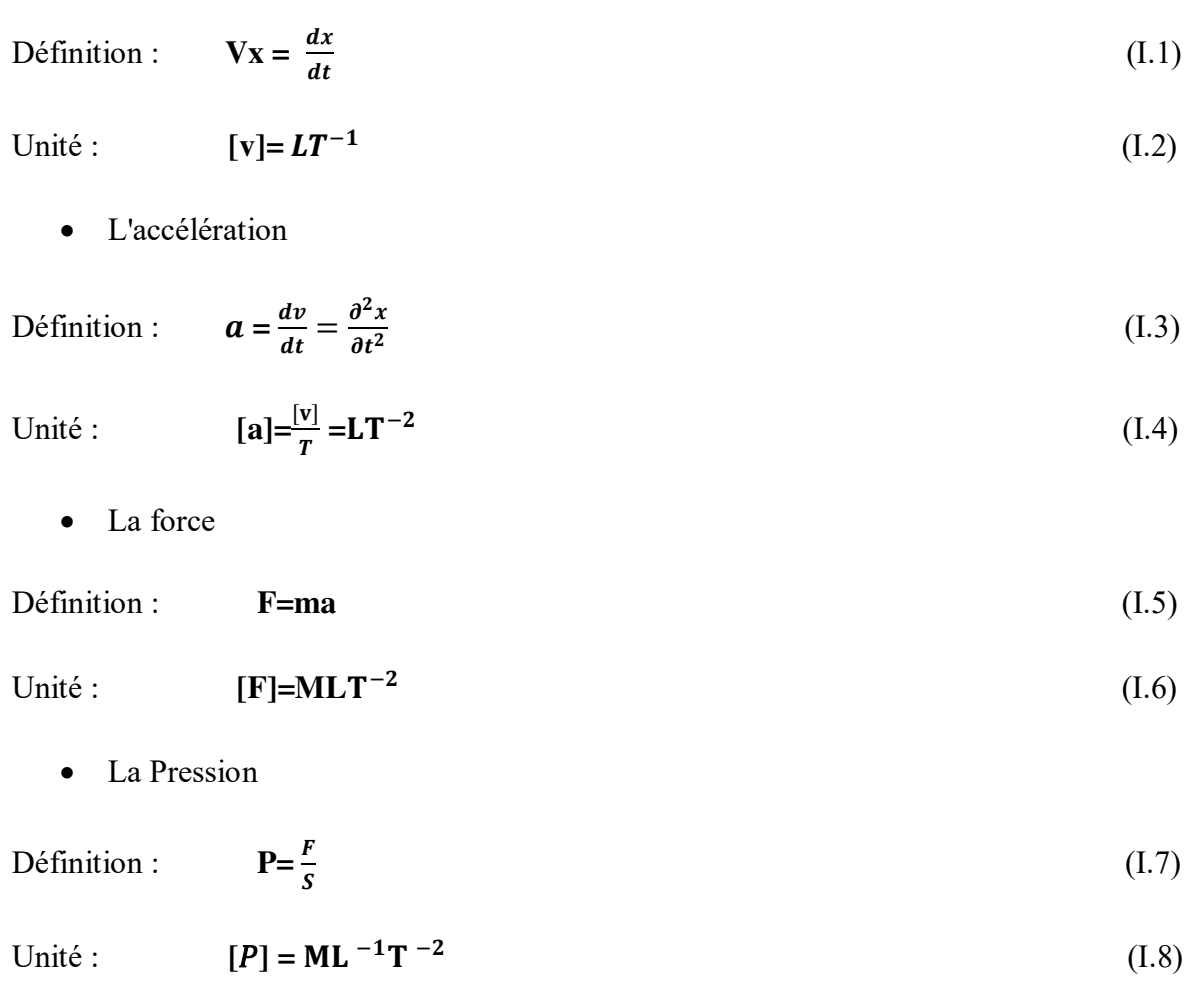

#### **I.6.** A**ppareils de mesure**

Un appareil de mesure est un système qui traduit un phénomène physique non ou difficilement accessible en un autre phénomène pouvant être visualisé et estimé.

#### **I.6.1. Types des appareils de mesure**

On distingue deux types d'appareils :

- Les appareils analogiques: donnent une valeur théorique de la grandeur à mesurer exactement proportionnelle à cette grandeur.
- Les appareils numériques: ils donnent une valeur représentant la grandeur à mesurer sous forme de nombre (affichage numérique).

#### **I.6.1.1. Appareils de mesure analogiques**

Un appareil de mesure analogique comporte généralement un ou plusieurs inducteurs fixes (aimant permanent, électroaimant, …) agissant sur un équipage mobile autour d'un axe.

La technologie interne de ces appareils repose sur trois éléments :

- La suspension de l'équipage mobile ;
- Le dispositif de lecture qui peut être à aiguille ou à spot lumineux ;
- Le dispositif d'amortissement qui peut être magnétique ou par air.

#### **a. Classification des appareils analogiques à déviation**

On peut classer les appareils de mesure analogiques, de type à déviation, selon la nature du phénomène physique qui détermine leur fonctionnement :

- Appareils magnétoélectriques : ils reposent sur l'action du champ magnétique d'un aimant fixe sur une bobine traversée par un courant.
- Appareils ferromagnétiques : ils reposent sur l'action des forces électromagnétiques sur une partie métallique en fer doux.
- Appareils électrodynamiques : ils reposent sur l'action du champ produit par une bobine fixe sur celui produit par une bobine mobile.
- Appareils ferro-dynamiques : même principe que les appareils électrodynamiques, mais avec un noyau de fer doux à l'intérieur des bobines.
- Appareils électrostatiques : ils reposent sur l'action d'attraction exercée par l'armature fixe d'un condensateur sur son armature mobile.

#### **b. Qualité des appareils analogiques de mesure**

Le principe de fonctionnement et le mode de construction sont les principaux facteurs de la qualité d'un appareil de mesure.

#### **c. Indice de classe de précision**

Elle exprime l'imperfection de fabrication des appareils de mesure. Les matériaux utilisés, les techniques de fabrication et de mise au point font qu'un appareil n'indique jamais la vraie valeur. La norme C42-100 définit les valeurs suivantes de classe :

- Les appareils étalons : classe 0.5 ; 0.1 et 0.2 (utilisés en laboratoire).
- Les appareils de contrôle : classe 0.5 et 1 (utilisés pour contrôle et vérification)
- Les appareils industriels : classe 1.5 et 2.5.
- Les indicateurs : classe 5.

#### **d. Sensibilité**

C'est l'aptitude de l'appareil à déceler de petites variations de la longueur à mesurer.

#### **e. Fidélité**

C'est la qualité de l'appareil à donner toujours la même indication pour la même valeur de la même grandeur mesurée. La fidélité peut être perturbée par :

- Les chocs sur les parties mobiles ;
- Les champs magnétiques terrestres ou produits par un appareil voisin générateur de champ parasitaire ;
- Les phénomènes électrostatiques ;
- L'humidité qui fait diminuer la résistance d'isolement des circuits électriques de l'appareil ;
- Le vieillissement de l'appareil qui se manifeste par la diminution du champ magnétique des aimants
- permanents dans les appareils magnétoélectriques ;
- La température en dilatant les pièces mécaniques et la résistance des conducteurs.

#### **f. Rapidité d'indication**

C'est la qualité que possède un appareil à donner dans un temps minimal la valeur de la grandeur à mesurer ou ses variations.

#### **g. Justesse**

C'est la qualité d'un appareil à traduire la vraie valeur qu'il mesure.

#### **I.6.1.2. Appareils de mesure numériques**

Les appareils de mesure numériques sont de plus en plus utilisés grâce à leur fidélité, précision et facilité de lecture.

Il est nécessaire que les utilisateurs d'appareils numériques connaissent le langage adopté par les constructeurs de ces appareils.

Le principe est de convertir une grandeur analogique en une valeur numérique pouvant être affichée. Pour cela il faut utiliser des circuits électroniques dont les principaux sont : les convertisseurs analogiques numériques, l'oscillateur, le compteur, l'afficheur.

#### **a. Constitutions**

Un multimètre ou appareil numérique peut être décomposé en plusieurs blocs fonctionnels :

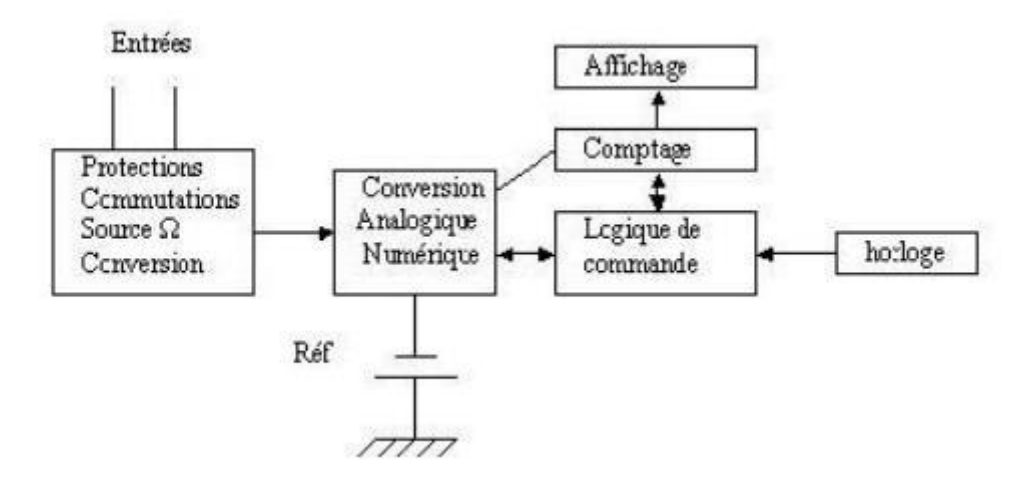

**Figure I.1 :** Blocs fonctionnels d'un appareil numérique.

Le circuit d'entrée reçoit le signal et a pour fonctions :

- La commutation de fonctions et de gammes, indication de la position du point décimal au circuit d'affichage ;
- Division de tension ou amplification ;
- Conversion des tensions et de courants alternatifs en valeur efficace ;
- Génération de courant ou de tensions permettant la mesure des résistances ;
- La protection de l'appareil contre les mauvaises utilisations.

Ce circuit transforme le signal reçu en une tension mesurable par le convertisseur analogique/numérique (CAN). Ce dernier compare la tension analogique à une tension de référence et fournit sa valeur numérique sous forme d'un nombre d'impulsions, à un compteur qui affichera le résultat. Le convertisseur fournit également la polarité du signal mesuré au circuit d'affichage. L'ensemble est piloté par un circuit de commande, une horloge assurant le déroulement successif des opérations de conversion et de comptage.

#### **b. Précision**

Elle ne dépend que de la résolution et qui fait intervenir la qualité des composants, la précision des références de tension et de temps. Egalement, elle permet de calculer l'erreur totale sur la mesure. La précision est également donnée en pourcentage de la lecture pour chaque gamme. (4)

#### **I.7. Conductivité thermique**

La conductivité thermique est une mesure de l'étendue de la diffusion thermique d'une substance dans un environnement sans mouvement macroscopique (5). La diffusion de chaleur se produit de la partie chaude vers la partie froide. Dans un matériau homogène et isotrope, la densité du flux thermique est liée au gradient de température T à travers la conductivité thermique λ (loi de Fourier) :

$$
\varphi = -\lambda \, \text{grad } \mathbf{T} \tag{I.10}
$$

La conductivité est exprimée en watts, par mètre et par Kelvin ( $w \cdot m^{-1}$ .  $k^{-1}$ ).

La conductivité thermique = Énergie en transit dû à une différence de température.

#### **I.7.1. Différents types de conductivité thermique**

 Lorsque les deux systèmes ont des températures différentes, le système plus chaud dégage de la chaleur vers le système plus froid. Il y a échange de chaleur et même transfert de chaleur entre ces deux systèmes. Cette situation peut être rencontrée dans de nombreux environnements industriels (chaleur ou même moteurs électriques, centrales au gaz, etc., équipements électroniques) ou domestiques (chauffage domestique). Le transfert d'énergie produit un flux de chaleur, qui correspond au déplacement d'énergie du plus chaud vers le plus froid. Comme nous le verrons plus loin, le flux thermique exprimé en  $\sim$ en densité locale est un vecteur, ce qui signifie que le flux thermique est non seulement caractérisé par son intensité, mais aussi par sa direction. Elle est définie en chaque point de l'espace et est l'unité de densité surfacique de puissance  $(W / m^2)$ . Il existe trois modes de base de transfert de chaleur: la conduction, le rayonnement et la convection. (6)

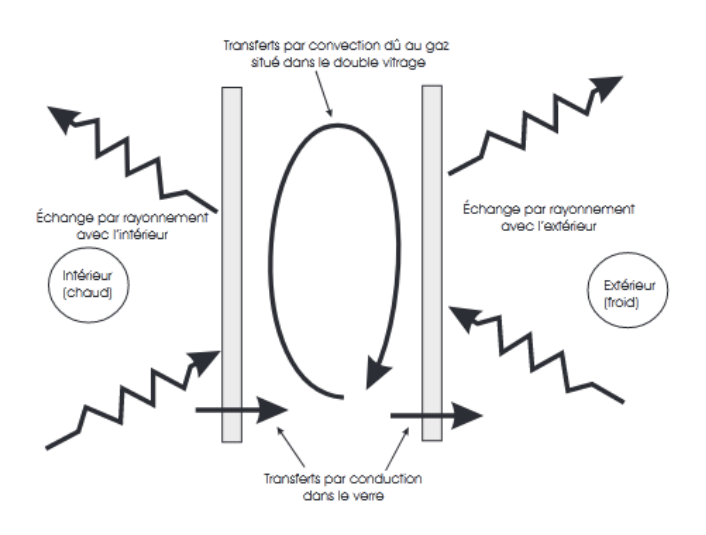

**Figure I.2 :** Exemple illustrant les différents types de transferts de chaleur.

#### **I.7.1.1. Rayonnement**

Cependant, lorsqu'il n'ya pas de solide, de liquide ou de gaz en dehors de l'atmosphère terrestre, la chaleur du soleil attaquera notre planète. Par conséquent, cela signifie que l'énergie thermique peut encore passer à travers le vide. Ce type de transmission nécessite des rayonnements. Il correspond au flux d'ondes électromagnétiques émis par tout objet, quelle que soit sa température. Il est concevable que plus la température du rayonnement électromagnétique est élevée, plus le rayonnement électromagnétique est élevé Tout comme la conduction, l'interaction entre les atomes et les molécules est à l'origine du rayonnement. Ils peuvent la produire, réduisant ainsi l'énergie, voire l'absorber, augmentant ainsi l'énergie. De par sa nature, le rayonnement ne se produit qu'en milieu transparent (gaz, verre, vide) ou semi-opaque (gaz +  $CO2$  fumées, gaz + vapeur d'eau).

#### **I.7.1.2. Convection**

 L'écoulement ou la circulation de liquide ou de gaz peut transporter une certaine quantité d'énergie thermique. Ce transfert de chaleur est appelé convection de chaleur. Le transfert d'énergie par flux est similaire au transfert d'autres scalaires (pas de vecteurs): la concentration de sel est transférée à travers l'eau, l'humidité est transférée à travers l'air, ... on retiendra donc qu'en convection, la chaleur est utilisée comme une sorte de circuler autour des outils pour se déplacer. Je n'entrerai pas dans les détails ici, veuillez noter qu'il existe deux types de transmission par convection :

- La convection forcée dans laquelle l'écoulement du fluide est forcé par un dispositif mécanique quelconque (pompe ou gravité pour un liquide, ventilateur pour de l'air).
- La convection naturelle: lorsqu'il existe une différence de température entre deux points d'un fluide, le fluide chaud, qui aura une masse volumique plus faible que le fluide froid aura tendance `a monter sous l'effet de la poussée [d'Archimède.](https://www.google.com/search?sxsrf=ALeKk00vzmSqk79dJR7W18svgE8NhbLhxg:1621736451181&q=d%27Archim%C3%A8de.&spell=1&sa=X&ved=2ahUKEwjdyt2I397wAhXdA2MBHcxCD1IQBSgAegQIARA8)

Il y aura ainsi circulation naturelle du fluide sous l'effet de la chaleur qui, par ailleurs, sera transportée avec lui: on parle de convection naturelle. Si l'on prend l'exemple d'un chauffage domestique, l'eau chaude qui arrive dans les radiateurs circulés par convection forcée, entretenue par le calculateur (petite pompe située dans la chaufferie) tandis que l'air des pièces de la maison circule par convection naturelle depuis le radiateur autour duquel il s'échauffe jusqu'au plafond vers le quel il s'élève avant de redescendre pour former un circuit fermé.

 En convection on caractérise le flux de chaleur Φ qui est extrait par le fluide de températureT0d'une paroi de surface S à la température TP par :

$$
\Phi = h S(T_p - T_0) \tag{I.12}
$$

Où

Φ est en Watt, S en m<sup>2</sup> , T en Kelvin et h désigne le coefficient d'échange entre la paroi et le fluide (en W  $m^{-2}$   $\cdot k^{-1}$ ).

#### **I.7.1.3. Conduction**

On sait que la température est une fonction croissante de l'agitation moléculaire dans un corps, qu'il soit solide, liquide ou gazeux. Considérons pour l'instant un corps solide au sein duquel la température varie. L'agitation moléculaire élevée de la zone chaude communiquera de l'énergie cinétique aux zones plus froides par un phénomène appelé conduction de la chaleur La conduction est un phénomène de diffusion qui permet donc `a la chaleur de se propager `a l'intérieur d'un corps solide. Il en est de même pour un liquide ou un gaz mais on verra par la suite que pour eux, la convection est un autre mode de transfert de chaleur possible. Notons enfin que la conduction de la chaleur n'est pas possible dans le vide puisqu'il n'y a pas de support moléculaire pour cela. (7)

#### **Loi de Fourier**

Rappelons que la conduction est le seul mode de transfert de chaleur possible dans un solide (sauf pour quelques solides transparents comme le verre qui laissent passer un rayonnement électromagnétique). C'est un mode de transfert sans transport de matière. (6)

#### **Définitions**

- Température T: elle se définit en chaque point d'un corps liquide, solide ou gazeux. C'est une fonction scalaire de l'espace et du temps lorsque le problème en dépend (problème in stationnaire). L'unit ́e de température est le degré Kelvin [K] ou encore le degré Celsius [℃]
- Flux de chaleur : c'est la quantité de chaleur qui traverse une surface S par unité de temps :

$$
\Phi = \frac{dQ}{dt} \text{ en Watt} \tag{I.13}
$$

 Densité de flux φ : elle représente la puissance qui traverse l'unité de surface. Pour une surface perpendiculaire au flux de chaleur :

$$
\varphi = \frac{d\Phi}{ds} \tag{I.14}
$$

 $\triangleright$  Si le flux est homogène en tout point de la surface alors :

$$
\varphi = \frac{\Phi}{s} \tag{I.15}
$$

 $\varphi$  s'exprime en W. $m^{-2}$ 

#### **L'équation de la chaleur en conduction**

Rappelons d'abord la définition de la chaleur massique. Considérons un solide de masse m. S'il reçoit une quantité de chaleur  $dQ$  sa température s'élève de  $dt$  telle que :

$$
dQ = m.CdT \qquad (I.16)
$$

avec  $dQ$  en Joule, m en Kg,  $dt$  en K et ou C désigne la chaleur massique du solide en J.  $kg^{-1}.k^{-1}$ . Cette grandeur est constante pour un liquide ou un solide tandis que pour un gaz elle varie en fonction de la pression. On est alors amené à définir CP et CV selon que l'apport de chaleur se fait `a pression ou a volume constant. On s'intéresse ici à un solide dont on isole un volume V.

Cette relation étant valable quel que soit le volume V, on obtient :

$$
div = \lambda \overrightarrow{\text{grad}} \mathbf{T} + \mathbf{q} = \rho \mathbf{C} \frac{\partial \mathbf{T}}{\partial t}
$$
 (I.17)

Plusieurs cas particuliers allègent cette équation :

Régime permanent: la température ne varie pas en fonction du temps. De ce fait

$$
\frac{\partial T}{\partial t} = 0
$$
 et l'équation de la chaleur devient : div = ( $\lambda \overrightarrow{grad} T$ ) +q = 0

- Absence de sources de chaleur : on a ici " équilibre " entre l'apport de chaleur par conduction dans le solide et son échauffement :  $div = \lambda \overrightarrow{grad} T = \rho C \frac{\partial T}{\partial t}$
- $\triangleright$  Conductivité  $\lambda$  constante: en dehors des solides anisotropes,  $\lambda$  est une constante. On se limitera `a ce cas dans ce cours. On peut donc le sortir de l'opérateur div et la loi de Fourier devient

$$
\lambda \nabla^2 \mathbf{T} + \mathbf{q} = \rho \mathbf{C} \frac{\partial \mathbf{T}}{\partial \mathbf{t}} \tag{I.18}
$$

Ou : ∇ 2désigne l'opérateur laplacien.

#### **I.8. Appareil de mesure de la résistance thermique**

Il ya plusieurs dispositifs sont destiné à étudier la conductivité thermique d'une paroi avec défirent technique de mesure, les appareils sont :

#### **I.8.1. Appareil de mesure de la résistance thermique Réf. 08090.10**

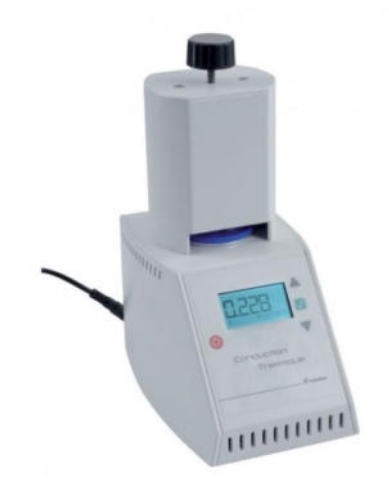

**Figure I.3 :** Appareil de mesure de la résistance thermique Réf. 08090.10

### **I.8.2. Appareil de mesure Conductivité par la Méthode des Fluxmètres**

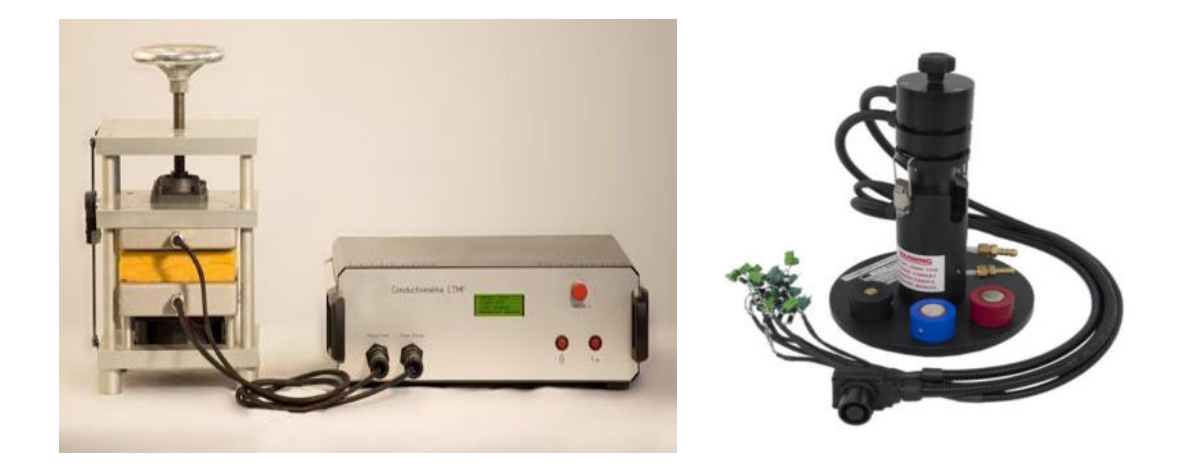

**Figure I.4** : Conductivimètre par la Méthode des Fluxmètres

**I.8.3. Scanner pour contrôle thermique.** 

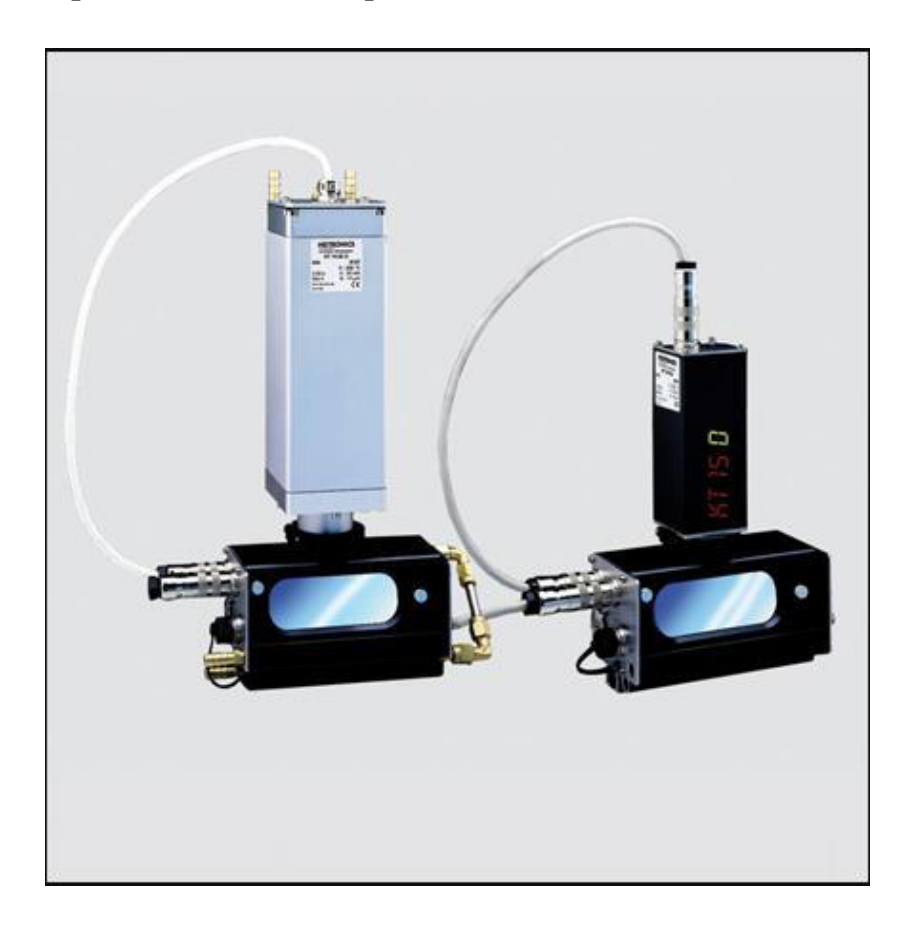

Figure I.5 : Scanner pour contrôle thermique.

# **CHAPITRE II**

*Etude technologique* 

## **CHAPITRE II**

## *Etude technologique*

#### **II.1. Introduction**

Dans ce chapitre, nous parlerons de l'étude technologique de l'appareil, de ses composants mécaniques et électriques, de leur nature, et des types d'échantillons que nous allons essayer de tester.

En plus le principe de fonctionnement de l'appareil et de la méthode de mesure de la conductivité thermique.

#### **II.2. Définition de l'appareil**

Cet appareil a pour but de mesurer la conductivité thermique des objets solides de fable conductivité thermique comme les bois, les verres, les plastiques etc.…

Cet appareil est composé d'un équipement mécanique et d'un équipement électrique.

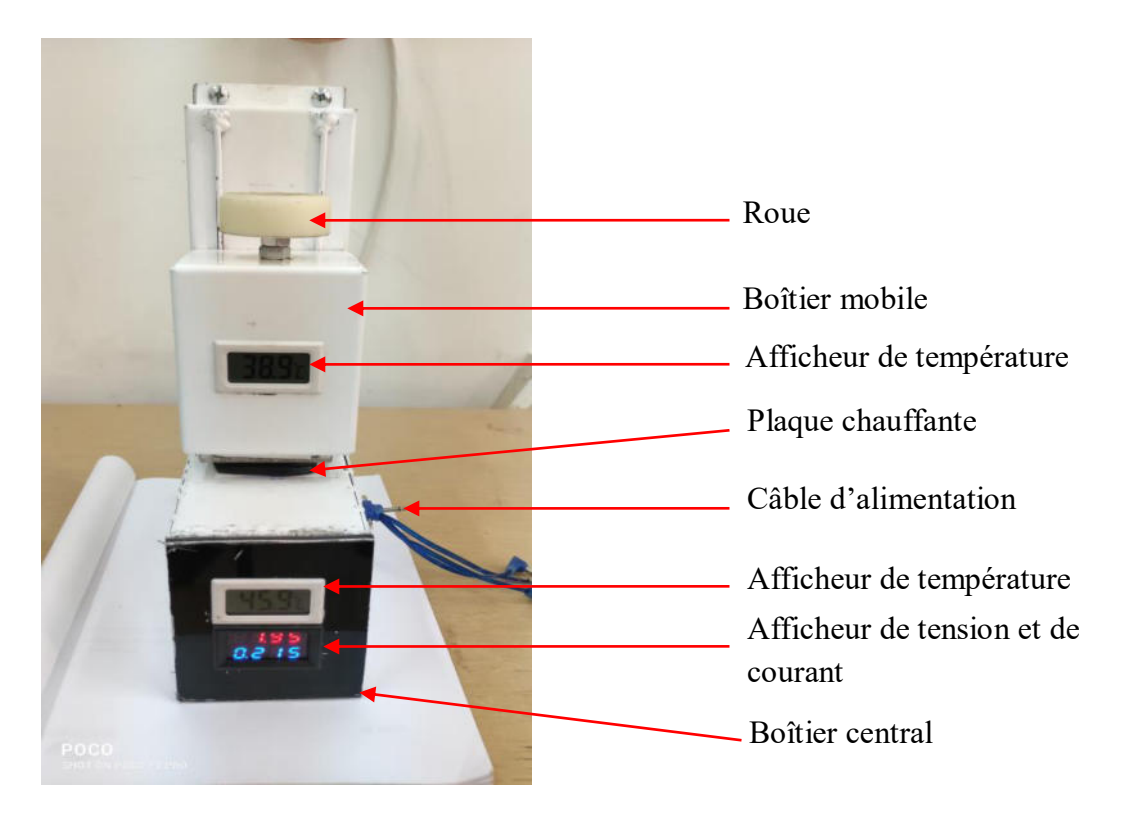

**Figure II.1 :** dispositif de mesure de la conductivité thermique

#### **II.2.1. Equipement mécanique**

La partie mécanique d'appareil contient deux éléments principaux : (1)

- Le premier élément : un boîtier central contenant un afficheur de température et d'un afficheur de tension et de courant. Il comporte aussi un variateur de tension, une plaque chauffante et d'un bouton latéral pour allumer et éteindre l'appareil.
- Le deuxième élément : C'est une boîte mobile qui a un mouvement vertical à l'aide d'une roue au-dessus fixé sur une vis enfin pour contrôler le mouvement. Il contient aussi un deuxième afficheur de température et une plaque chauffante en aluminium.

#### **II.2.2. Partie Electrique**

La partie électrique contient un variateur de tension alimenté par un courant continu pour moduler la puissance de la résistance électrique qui chauffé la plaque d'aluminium.

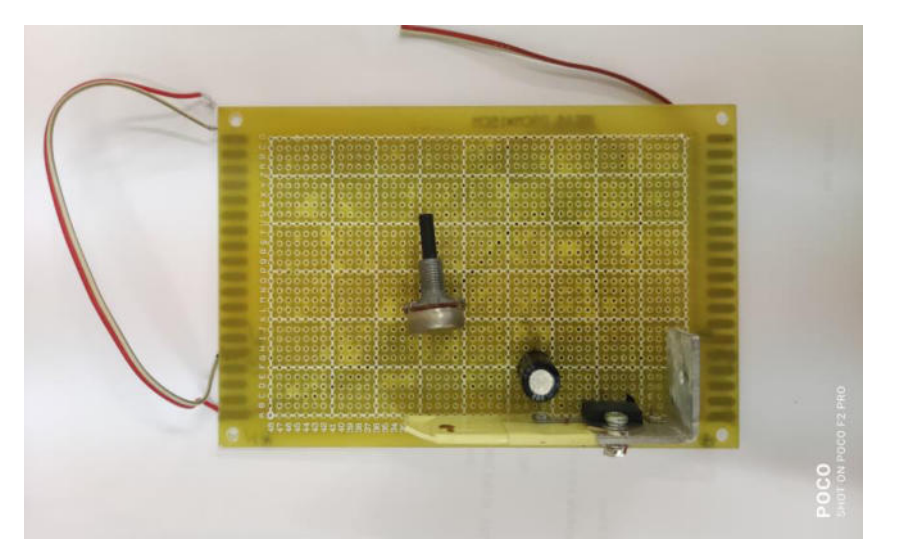

**Figure II.2 :** Schéma du variateur de tension à courant continu

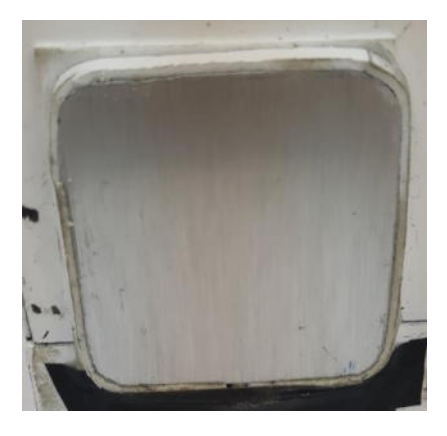

**Figure II.3 :** Plaque chauffante

Ces deux éléments électriques (variateur et plaque chauffante) raccordé sur un appareil de mesure de la tension et du courant respectivement en parallèle et en série.

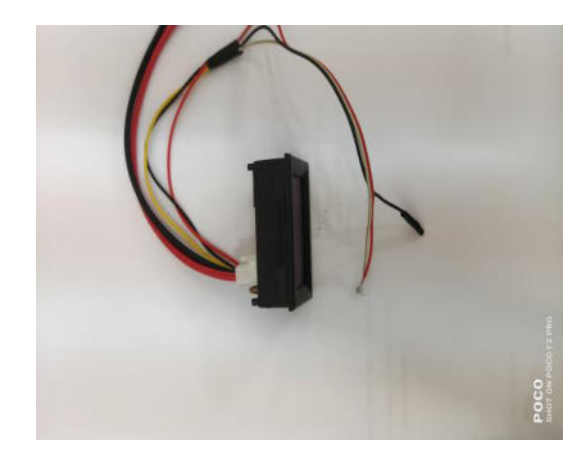

Figure II.4 : Appareil de mesure de tension et courant

Schéma électrique de l'appareil

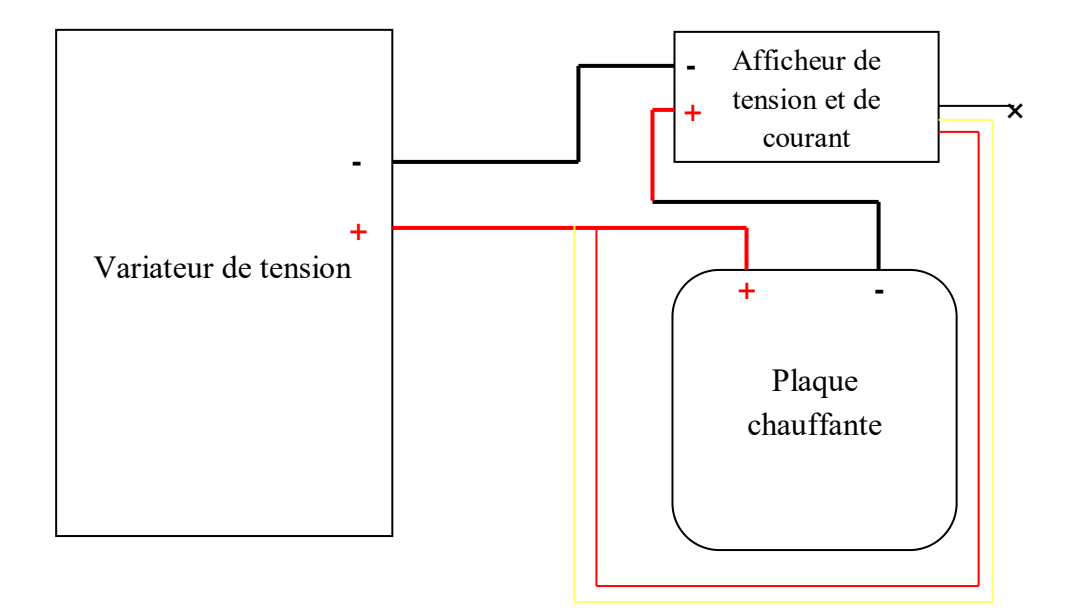

**Figure II.5 :** schéma électrique de l'appareil

#### **II.2.2.1. Composants de la tension**

#### • **Potentiomètre :**

Un instrument pour mesurer une force électromotrice en l'équilibrant contre la différence de potentiel produite en faisant passer un courant connu à travers une résistance variable connue. (2)

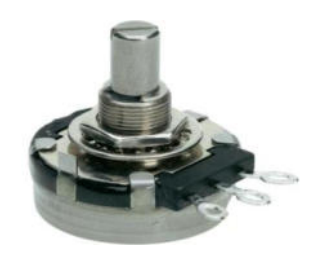

**Figure II.6 :** Potentiomètre

#### • **Transistor :**

 Le transistor est un [composant électronique](https://fr.wikipedia.org/wiki/Composant_%C3%A9lectronique) qui est utilisé dans la plupart des [circuits électroniques](https://fr.wikipedia.org/wiki/Circuits_%C3%A9lectroniques) [\(circuits logiques,](https://fr.wikipedia.org/wiki/Circuits_logiques) [amplificateur,](https://fr.wikipedia.org/wiki/Amplificateur_%C3%A9lectronique) stabilisateur de [tension,](https://fr.wikipedia.org/wiki/Tension_%C3%A9lectrique) [modulation](https://fr.wikipedia.org/wiki/Modulation_du_signal) de [signal,](https://fr.wikipedia.org/wiki/Signal_%C3%A9lectrique) etc.) aussi bien en basse qu'en [haute tension.](https://fr.wikipedia.org/wiki/Haute_tension)

 Un transistor est un dispositif [semi-conducteur](https://fr.wikipedia.org/wiki/Semi-conducteur) à trois [électrodes](https://fr.wikipedia.org/wiki/%C3%89lectrode) actives, qui permet de contrôler un courant ou une tension sur l'électrode de sortie (le collecteur pour le [transistor bipolaire](https://fr.wikipedia.org/wiki/Transistor_bipolaire) et le drain sur un [transistor à effet de champ\)](https://fr.wikipedia.org/wiki/Transistor_%C3%A0_effet_de_champ) grâce à une électrode d'entrée (la base sur un transistor bipolaire et la grille pour un transistor à effet de champ).

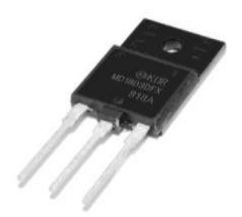

**Figure II.7 : Transistor** 

#### • **Condensateur :**

Est un appareil qui stocke de l'énergie électrique dans un champ électrique. Il s'agit d'un composant électronique passif à deux bornes. L'effet d'un condensateur est connu sous le nom de capacité. (4)

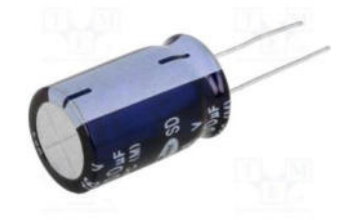

**Figure II.8 :** Condensateur

#### **II.3. Principe de fonctionnement de l'appareil :**

- L'échantillon dont la résistance thermique est à déterminer doit être placé entre les mâchoires de l'appareil (Les deux plaques d'aluminium assurent une homogénéité de la température sur chaque face de l échantillon par serrage), dimensions (5 x 5) cm<sup>2</sup> pour l échantillon.
- Effectuer le serrage à l'aide de la molette, Our un matériau rigide le serrage doit être suffisamment important de façon à ce que l'échantillon ne puisse pas bouger.
- On met l'appareil sous tension : les deux températures  $T_1$  et  $T_2$  sont identiques et fixé
- On règle la puissance thermique de façon à ce que la température supérieure  $T_1$  soit la plus proche possible de la température ambiante lorsque le régime permanent est atteint.
- Vous pouvez régler la puissance thermique  $P = U.I = \Phi$ .
- En travaillant sur la tension U à l'aide du bouton latéral.
- Effectuer un réglage fin en fonction de l'épaisseur et de la nature de l'échantillon.
- Après un certain temps pouvant varier de 10 à 15 minutes selon l'échantillon utilisé, les conditions initiales et le travail de l'utilisateur (Il est préférable de continuer à expérimenter pendant quelques minutes pour obtenir les meilleurs résultats).
- on lit la valeur du flux thermique.
- Enfin en calcul la conductivité thermique d'après les formule précédente.

#### **II.4. Type des échantillons**

L'échantillon a une dimension de 5 cm x 5 cm en (verre ; moquette ; plâtre, bois ; acrylique, isolant faux plafond, PVC souple).

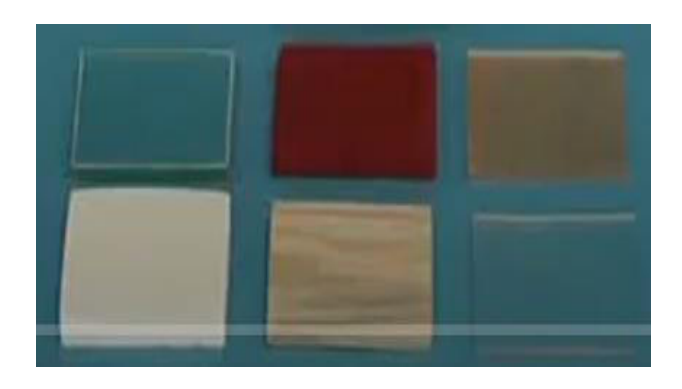

**Figure II.9 :** Type des échantillons

#### **II.5. Mesure**

Pour mesurer la conductivité thermique la plus facile nous avons utilisé un code de calcul programmer par le l'logiciel Excel.

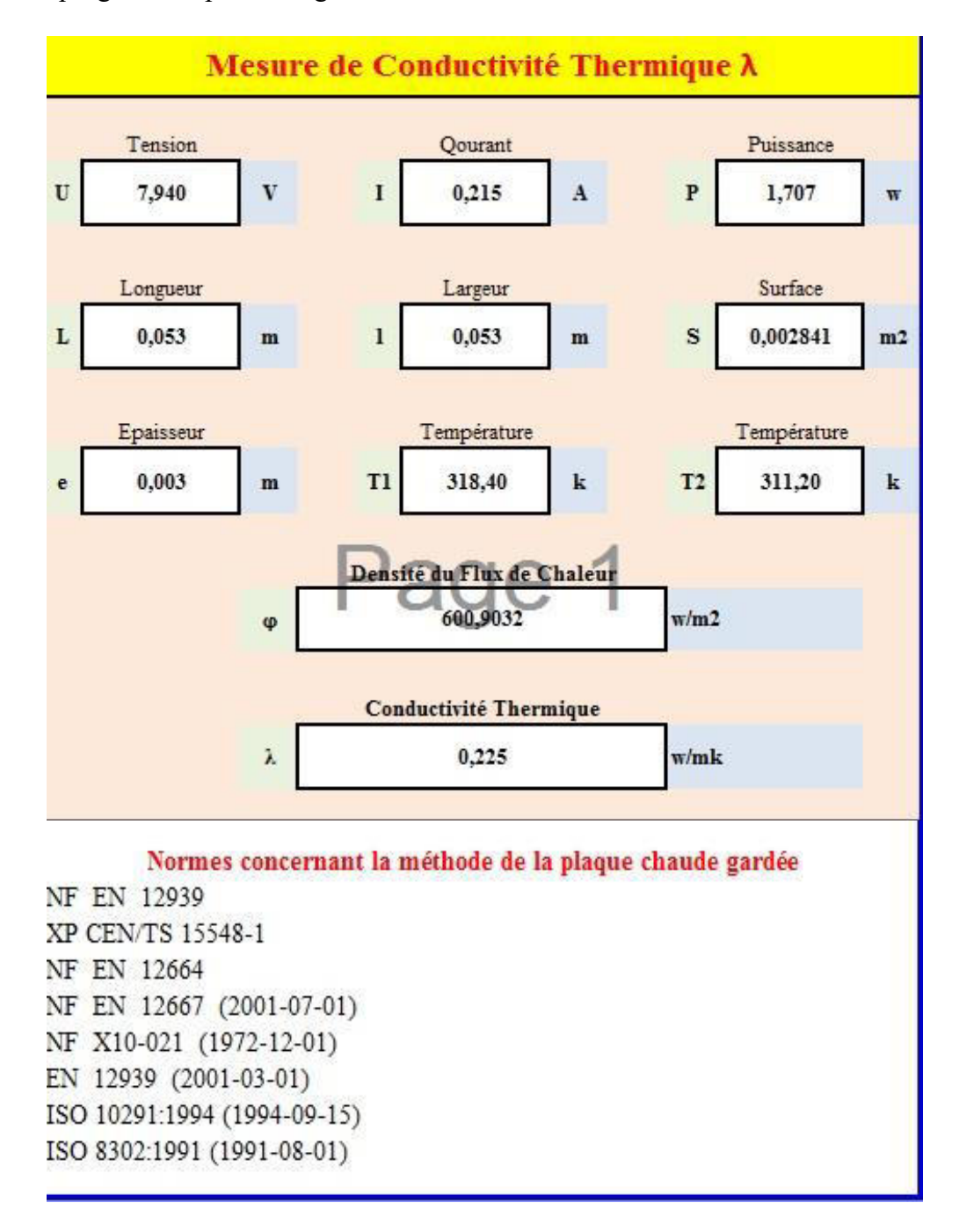

**Figure II.10 :** Code de calcul de la conductivité thermique

# **Chapitre III**

*Conception et réalisation* 

# **Chapitre III** *Conception et réalisation*

### **III.1. Introduction**

 Dans ce chapitre, l'appareil a été conçu et réalisé par plusieurs opérations et logiciels, dont CAO et le pliage et le principe de leur fonctionnement, en plus d'illustrations de toutes les parties de l'appareil et de la méthode d'installation.

### **III.2. Conception par CAO**

#### **III.2.1. Définition**

Il utilise le principe de conception paramétrique et génère trois types de fichiers qui sont liés: la pièce, l'assemblage, et la mise en plan. Ainsi toute modification sur un de ces trois fichiers sera répercutée sur les deux autres.

Il nous permet d'esquisser nos idées et faire des expériences avec différentes conceptions pour créer des modèles 3D à l'aide de l'interface utilisateur graphique intuitive Windows  $(1)$ .

#### **III.2.2. Les avantages et les inconvénients de la CAO (2) :**

#### **Les avantages : les principaux avantages cités par les utilisateurs sont :**

- Réduire le temps de conception, réduisant ainsi les coûts.
- Processus de conception plus efficace.
- Meilleur précision.

#### **Inconvénients : Il y a aussi quelques inconvénients, tels que :**

- Coût du matériel.
- Frais de formation.

#### **III.2.3. Logiciel utilisée**

Le programme doit être de type industriel général pour étudier les problèmes et les résoudre.

Ces programmes nécessitent de grands efforts éducatifs pour un véritable traitement holistique entre ces programmes : SOLID WORKS (COSMOS WORKS), KATIA, ABAQUS …etc. les possibilités offertes par de tels programmes sont nombreuses (3) :

- Analyse statique ou dynamique.
- Prise en compte de lois de comportement complexe.
- Prise en compte de phénomènes divers (élasticité, thermiques, …).
- Problèmes d'optimisation, …etc.

L'utilisation de tels programmes nécessite une formation de base importante (3).

#### **III.2.4. Les différentes utilisations de SolidWorks**

 Ce programme est utilisé par les ingénieurs, les étudiants et autres, spécialisé dans la conception de dessins et de pièces complexes, C'est parmi les domaines de son utilisation (4):

- Produits de design industriel
- Travaux de génie mécanique
- Travail de pliage.

La modélisation géométrique des pièces appareil de mesure la conductivité thermique avec le logiciel SolidWorks passe par 4 étapes :

- Création des pièces par pliage.
- Création des pièces en model de 2D (2 Dimensions).
- Création des pièces en model de 3D (3 Dimensions).
- Assemblage des pièces.

## **III.2.5. Mise en plan des pièces d'appareil**

## **III.2.5.1. Le bas de l'appareille**

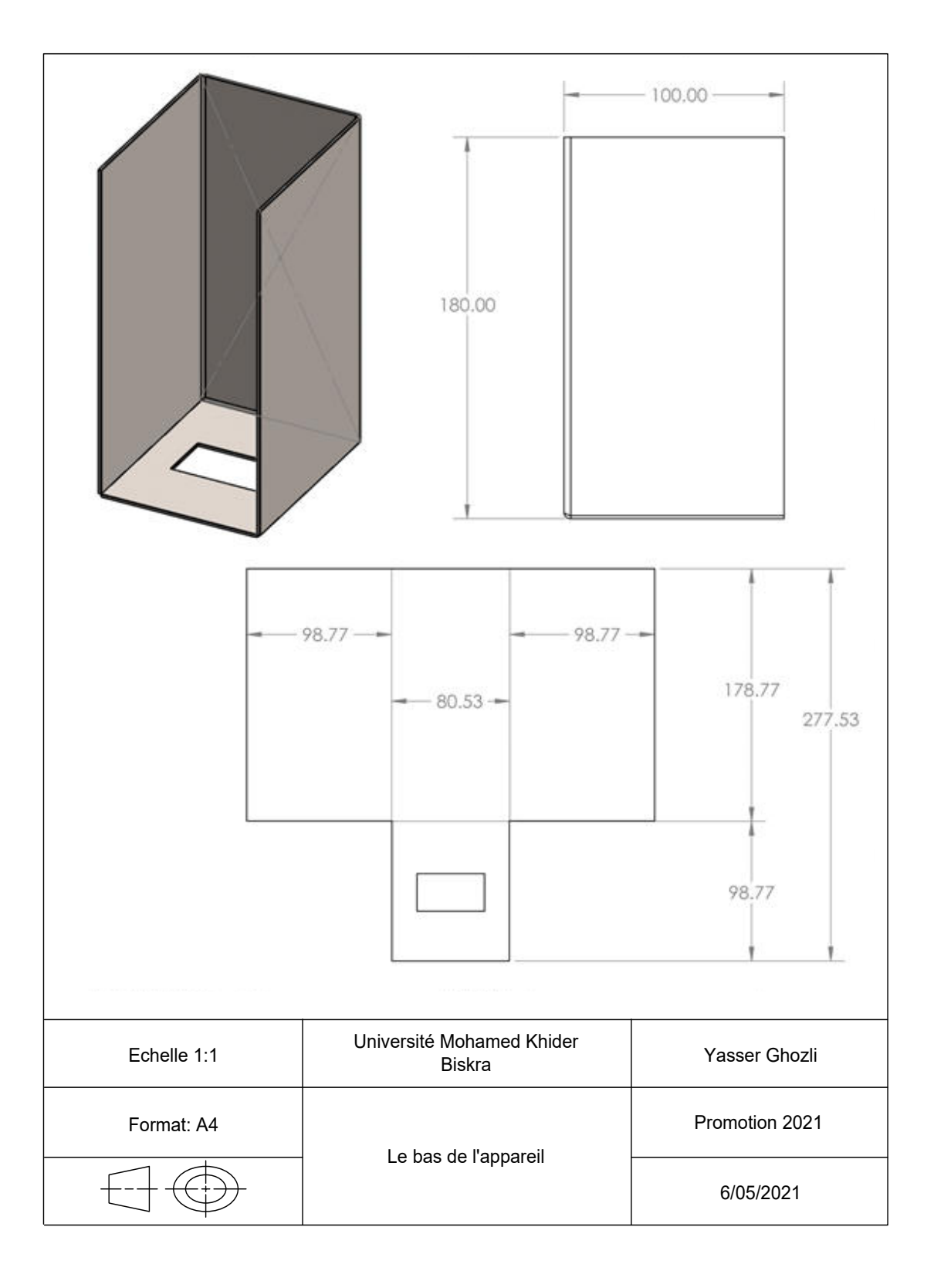

## **III.2.5.2. Boitier fixe pour l'appareille**

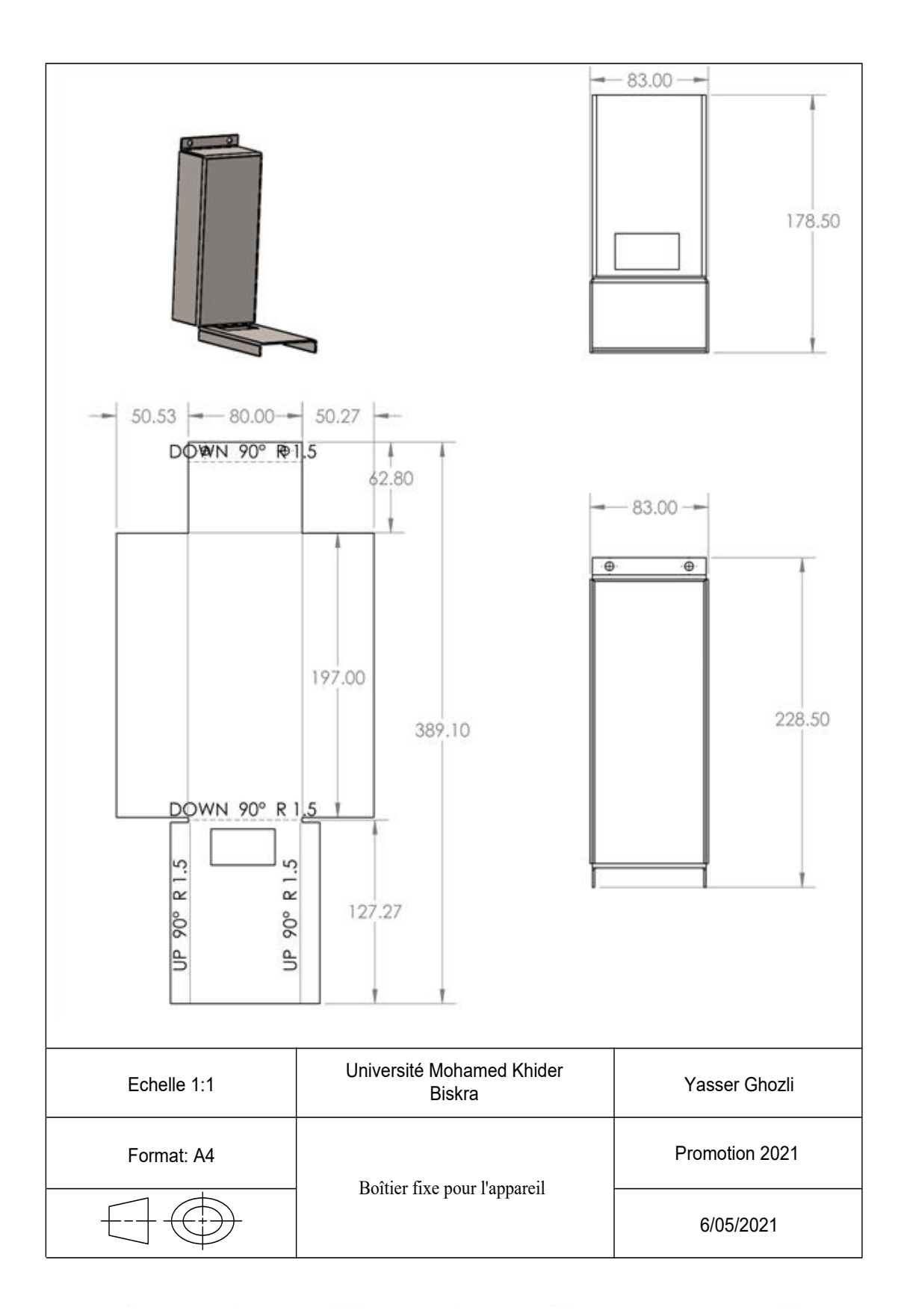

### **III.2.5.3. Boitier mobile pour l'appareille**

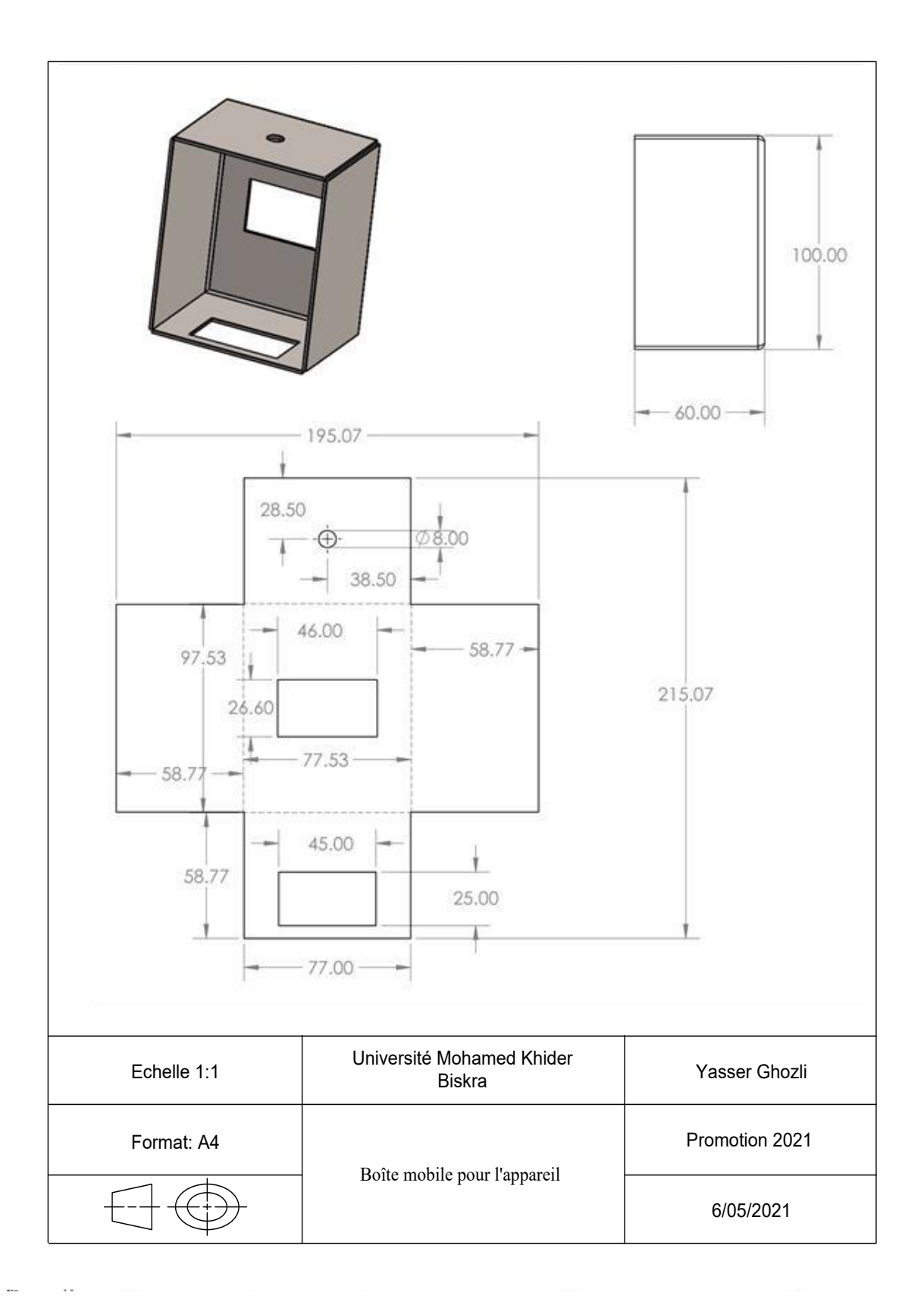

## **III.2.5.4. Tige filetée**

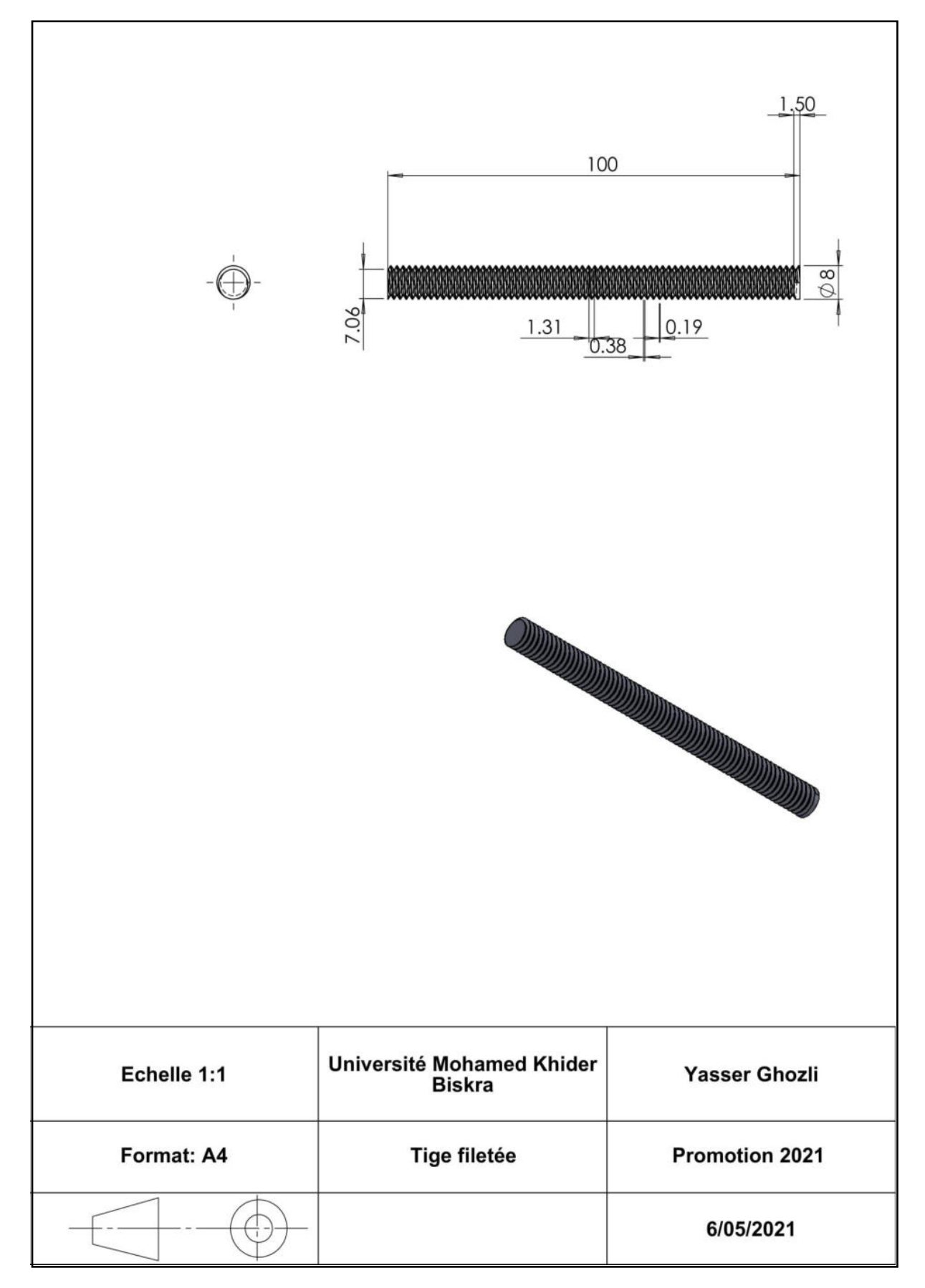

### **III.2.5.5. Molette rotative**

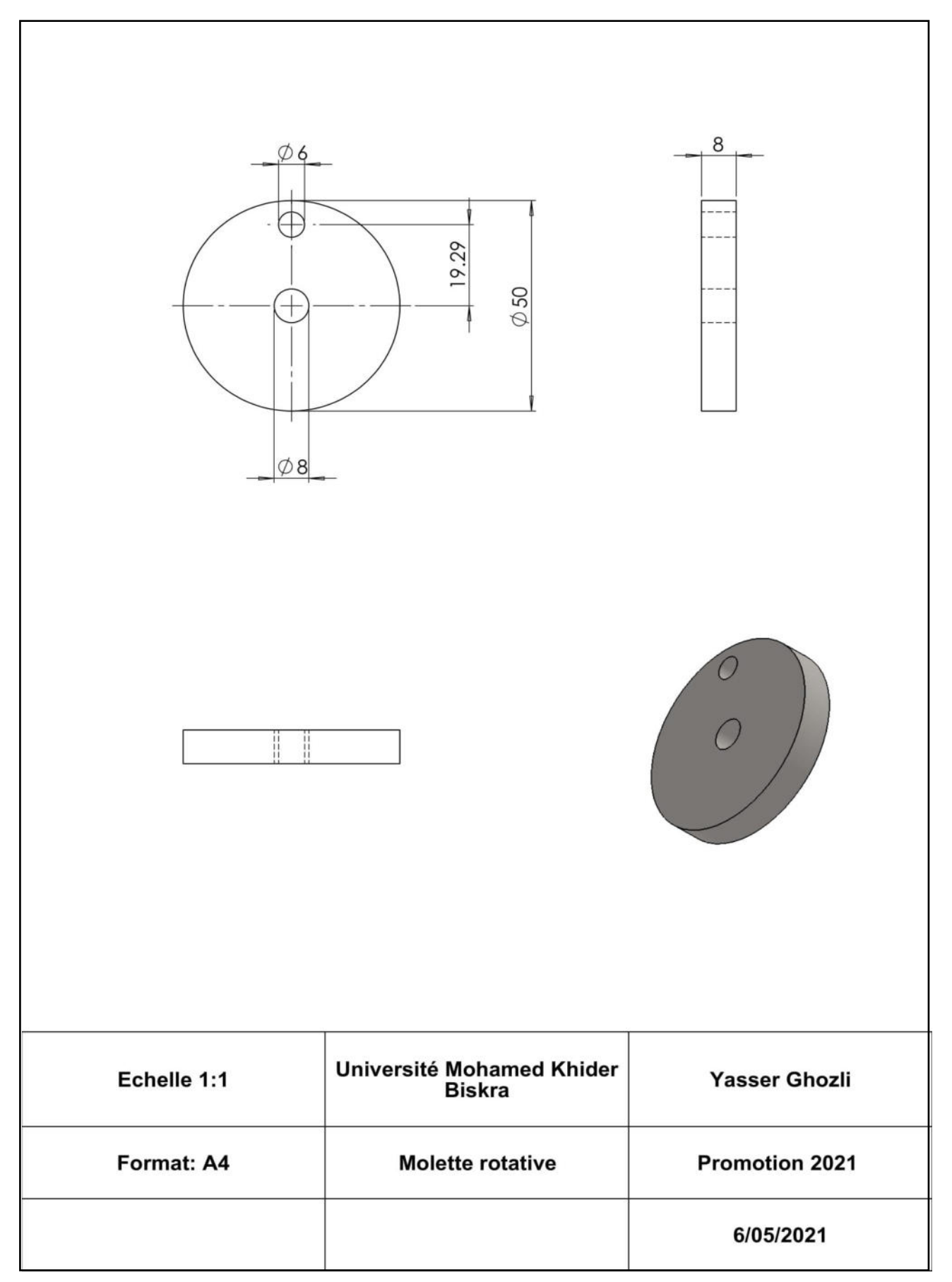

## **III.2.5.6. Assemblage**

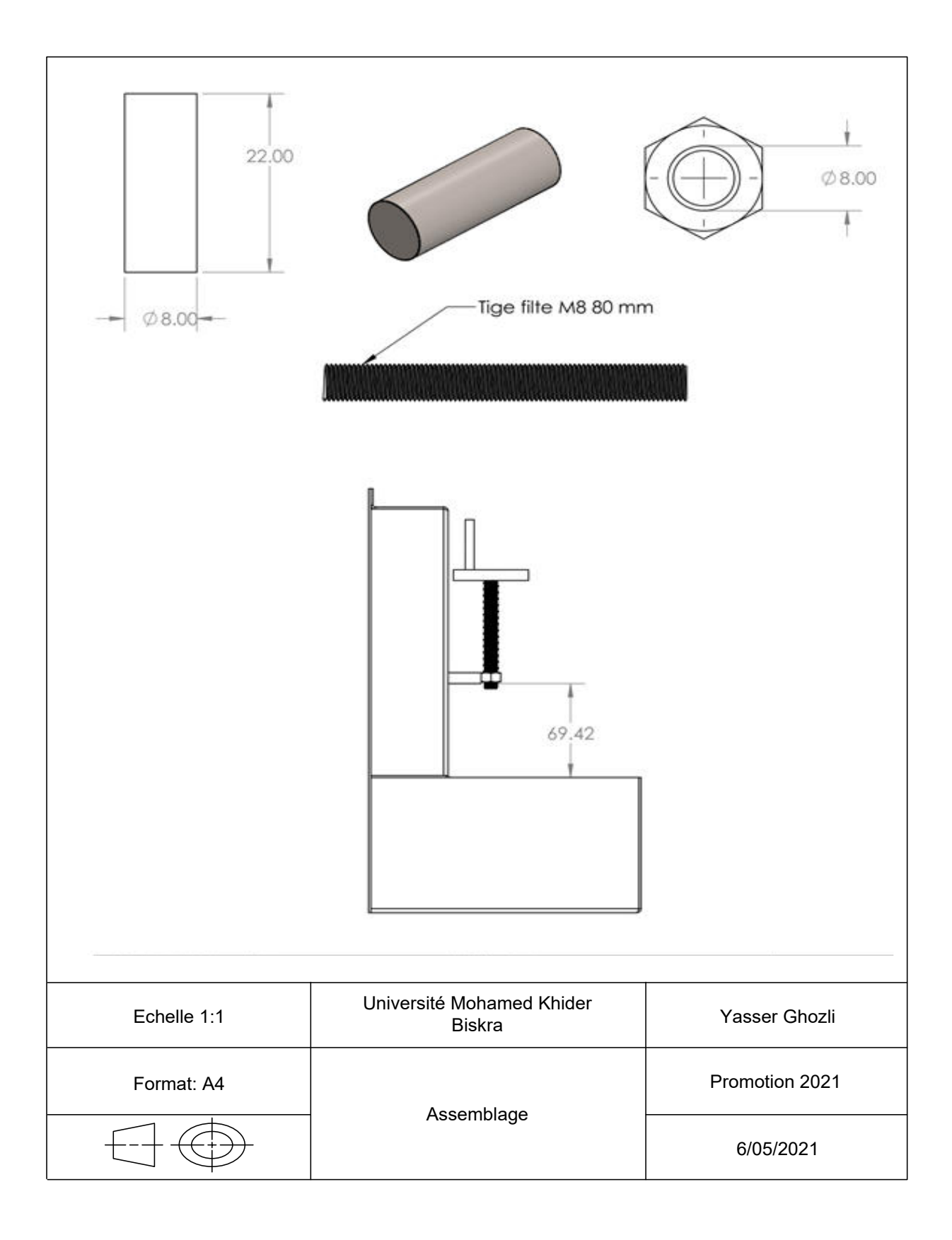

## **II.2.5.7 Assemblage de l'appareil**

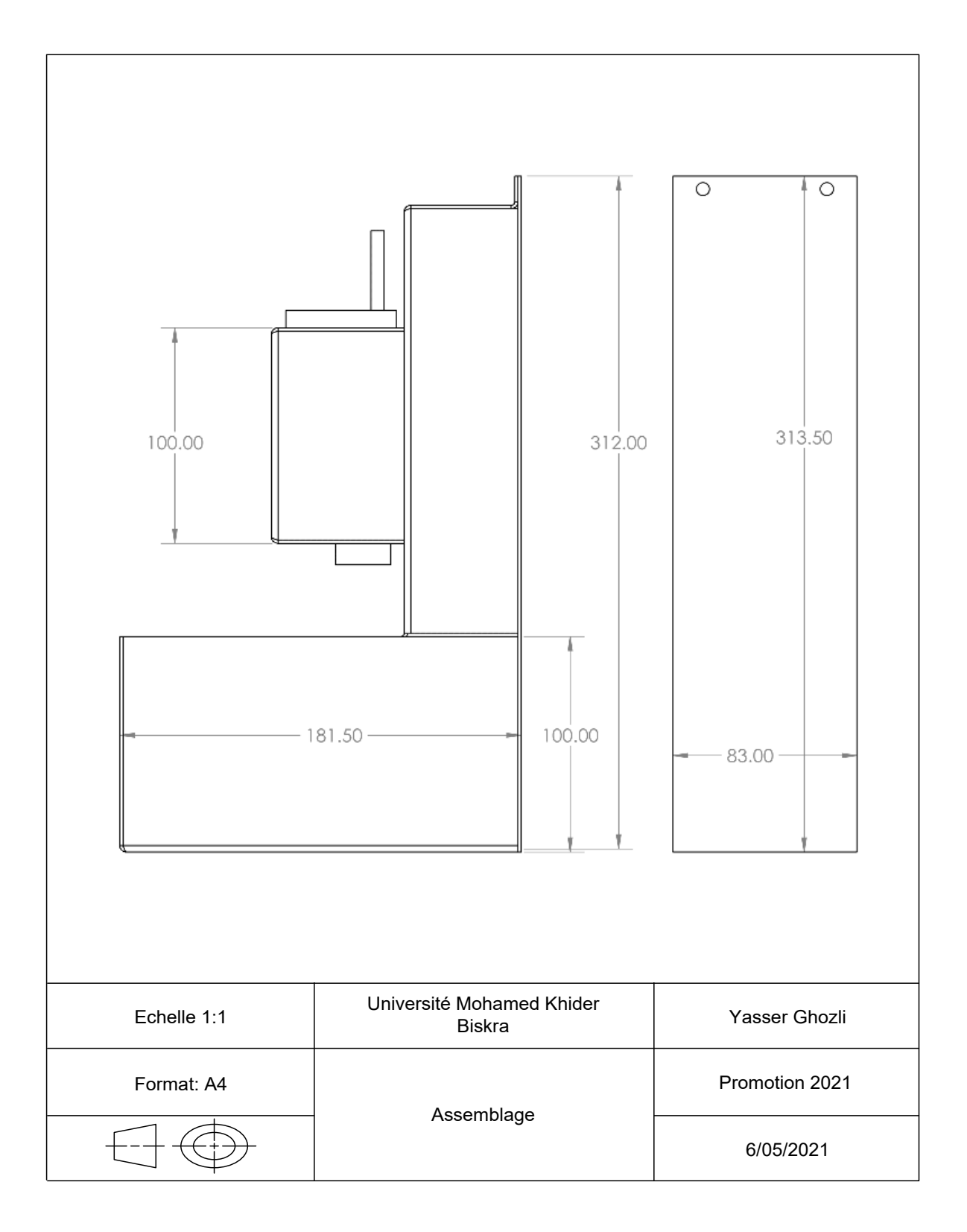

#### **III.3. Réalisation**

#### **III.3.1. Le soudage**

 Le soudage est un procédé [d'assemblage](https://fr.wikipedia.org/wiki/Assemblage_m%C3%A9canique) permanent. Il a pour objet d'assurer la continuité de la matière à assembler. Dans le cas des métaux, cette continuité est réalisée à l'échelle de l'édifice atomique. En dehors du cas idéal où les forces inter-atomiques et la diffusion assurent lentement le soudage des pièces métalliques mises entièrement en contact suivant des surfaces parfaitement compatibles et exemptes de toute pollution, il est nécessaire de faire intervenir une énergie d'activation pour réaliser rapidement la continuité recherchée (7).

 L'opération peut être appliquée aux métaux ainsi qu'aux matières thermoplastiques (voir soudage de plastiques) et au bois (voir soudage du bois). Le soudage permet d'obtenir une continuité de la nature des matériaux assemblés : matériau métallique, matière plastique, etc. De ce fait, les techniques d'assemblage mécaniques (rivetage, boulonnage, agrafage…) ou par adhésion (collage), ainsi que les techniques de brasageNote 2 ne répondent pas à la définition du soudage .

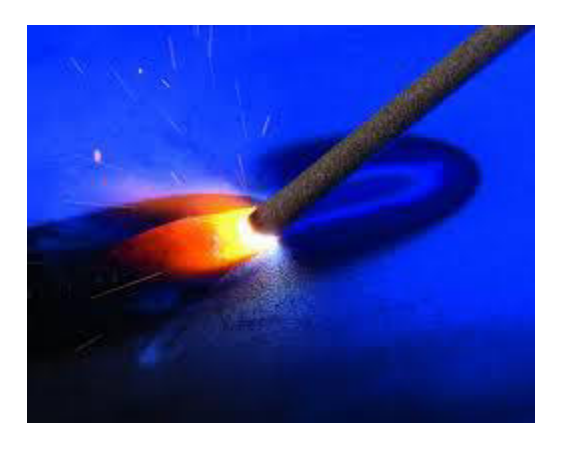

**Figure III.1.** Le soudage.

#### **III.3.2. Définition du pliage**

 Plier c'est transformer une tôle de surface plane en deux surfaces par un cintrage de cours rayon.

Le rayon intérieur (r) varie avec la nature et l'état du métal.

#### **III.3.2.2 Les différents procédés de pliage**

- Le pliage manuel : sur tranche à plier entre deux cornières
- Le pliage mécanique : sur plieuse universelle sur presse plie

#### **III.3.2.3. Principe du pliage**

 Le pliage est une déformation obtenue grâce à une force appliquée sur la longueur de la pièce. Celle-ci sera en appui sur 2 lignes d'appuis et s'apparente à la flexion. Il faudra dépasser la limite élastique pour obtenir l'angle voulu (8).

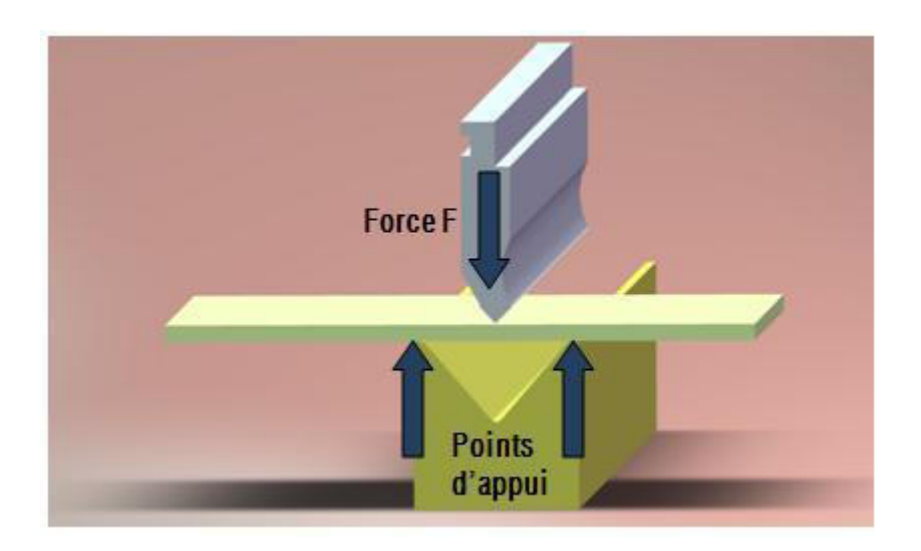

**Figure III.2.** Schéma de pliage avec matrice et poinçon (8).

#### **III.3.2.4. Les étapes impliquées dans la fonction de pliage (9) :**

1. Démarrez une nouvelle pièce en pouces, faites un clic droit sur n'importe quelle barre d'outils et vérifiez l'outil « Tôlerie » pour que la barre d'outils Tôlerie soit disponible.

| $-10 \times$<br><b>S# SolidWorks Education Edition - Instructional Use Only - [Part2]</b>                                                                                                    |                                                                                                    |                                                  |                                                                            |                                                                                                |
|----------------------------------------------------------------------------------------------------|----------------------------------------------------------------------------------------------------|--------------------------------------------------|----------------------------------------------------------------------------|------------------------------------------------------------------------------------------------|
| File Edit View Insert Tools Toolbox Window Help<br>$\verb Q3] = \verb Q4] = \verb Q5] = \verb Q6] = \verb Q6] = \verb Q7] = \verb Q8] = \verb Q9] = \verb Q1] = \verb Q2] = \verb Q3] = \verb Q4] = \verb Q5] = \verb Q6] = \verb Q6] = \verb Q7] = \verb Q6] = \verb Q7] = \verb Q8] = \verb Q9] = \verb Q1] = \verb Q1] = \verb Q2] = \verb Q3] = \verb Q4] = \verb Q5] = \verb Q6] = \verb Q6] = \verb Q7] = \verb Q8] = \verb Q9] = \verb $ |                                                                                                    |                                                  |                                                                            | $-15$                                                                                          |
| Features<br>$\frac{\%}{\$}$<br><b>R</b><br>Extruded<br>$\Box$<br>Boss/Base<br>Cut                                                                                                    | <b>FRI</b><br>$\frac{1}{10700}$<br>S <sub>vert</sub><br>60<br><b>BossiBase</b><br><b>Incut</b><br>Bossillase Bossidase | $\frac{1}{100}$<br>$\frac{1}{\text{chim}t}$<br>温 | 222<br>温<br>$rac{1}{\alpha}$<br>Hole<br><b>Unear</b><br>Patern.<br>Wizard. | 咽<br>υ<br>90<br>ు<br><b>Circular</b><br>Nerne.<br>Reference<br>Curves<br>Geometry<br>' Pattern |
| SPB<br>公<br><b>Q</b> Part2<br>A Annotations<br>Design Binder<br>₹ Material <not specified=""><br/><b>Aul Lighting</b><br/>D)<br/><b>C</b> Front Plane<br/>Top Plane<br/>Right Plane<br/>1. Origin</not>                                                                                                    | <b>Sheet Metal</b>                                                                                                    | <b>WINGSH/GARDLUG0 30</b>                        |                                                                            |                                                                                                |

**Figure III.3.** Démarrez une nouvelle pièce en pouces.

2. Créez une nouvelle esquisse sur le plan avant.

Esquissez un rectangle carré de 6,00 pouces qui est centré sur l'origine UCS. Quitter l'esquisse.

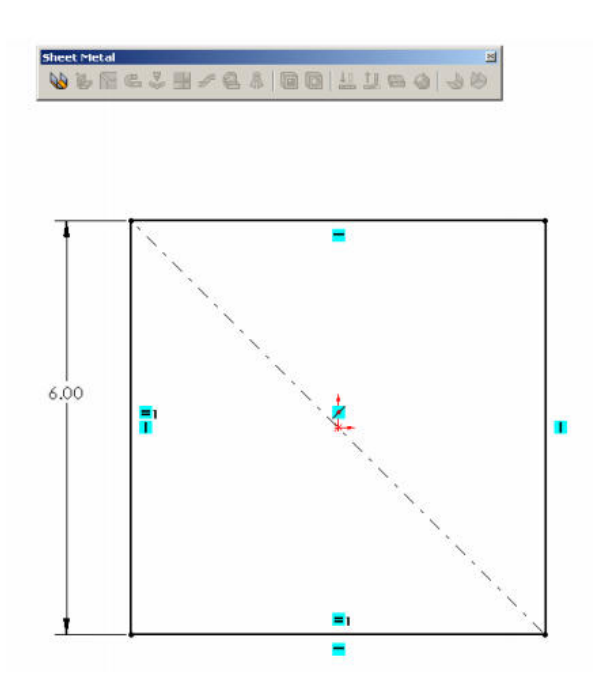

**Figure III.4.** Créez une nouvelle esquisse sur le plan avant.

3. Orientez votre esquisse vers une vue isométrique.

Le premier outil de la barre d'outils de tôlerie est Base - Bride/Tab, nous l'utiliserons pour donner l'épaisseur de notre esquisse.

Réglez l'épaisseur de la pièce sur 0,0747 pouces (calibre 14), le facteur K sur 0,50 et laissez Relief automatique aux paramètres par défaut.

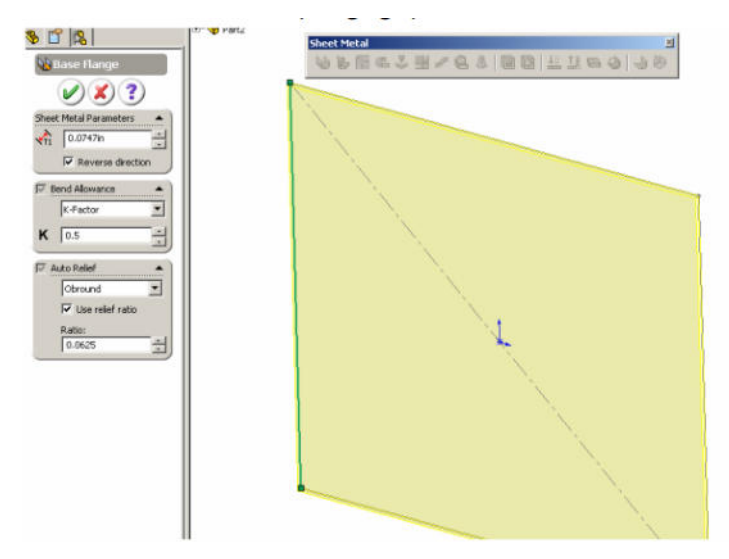

**Figure III.5.** Orientez votre esquisse vers une vue isométrique.

4. Si vous avez remarqué qu'il n'y a pas de bibliothèque de matériaux pour le facteur K et que le rayon de pliage ne vous a pas été demandé. Le facteur K peut être personnalisé par des feuilles de calcul Excel et le rayon de courbure peut être défini une fois que la pièce a une épaisseur en modifiant la fonction de tôlerie dans la barre du navigateur. Réglez le rayon de courbure sur. 125 pouces.

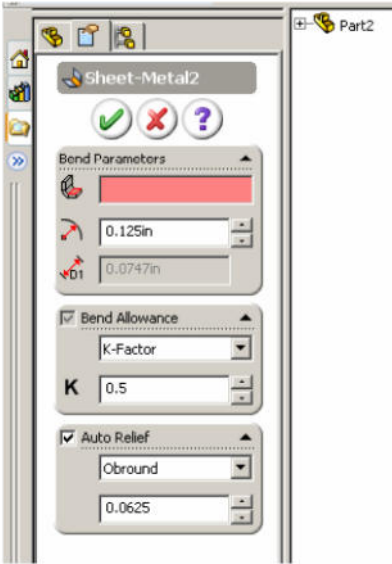

**Figure III.6.** Réglez le rayon de courbure sur. 125 pouces.

5. Ensuite, nous allons ajouter une bride de bord à l'un des côtés de la partie de base. Nous allons ajouter une bride de 90 degrés X 2,50 pouces, créer les paramètres de sorte qu'une fois la bride terminée, la mesure totale de la bride sera de 2,50 pouces et la longueur d'origine de 6,00 pouces augmentera de l'épaisseur de la tôle.

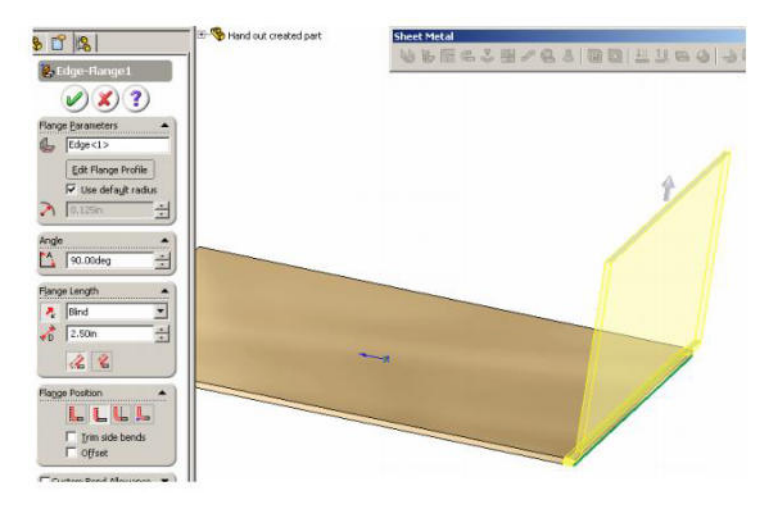

Figure III.7. Bride de 90 degrés X 2,50 pouces.

6. Créez un autre bord tombé sur un bord perpendiculaire au dernier bord tombé. Nous voulons ajouter cette bride en tant que 90 degrés X 2,50 pouces avec les paramètres définis afin que la bride finale mesure également 2,50 pouces de hauteur; sur cette

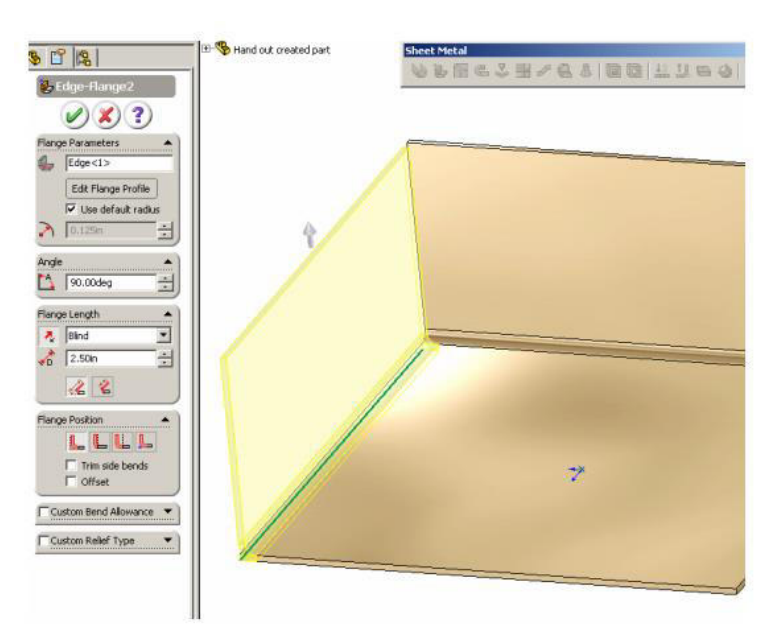

bride, nous ne voulons pas que la dimension de base de 6,00 pouces augmente avec l'ajout de matériau.

**Figure III.8.** Bord tombé sur un bord perpendiculaire au dernier bord tombé.

7. L'outil suivant de la barre d'outils Tôlerie est Bride à onglet. Nous allons créer une bride à onglet sur la combinaison de la première bride que nous avons appliquée et la fonction de base. Créez une nouvelle esquisse sur cette face. Esquissez une ligne de 0,500 pouce de long à partir du bord extérieur.

Quitter l'esquisse.

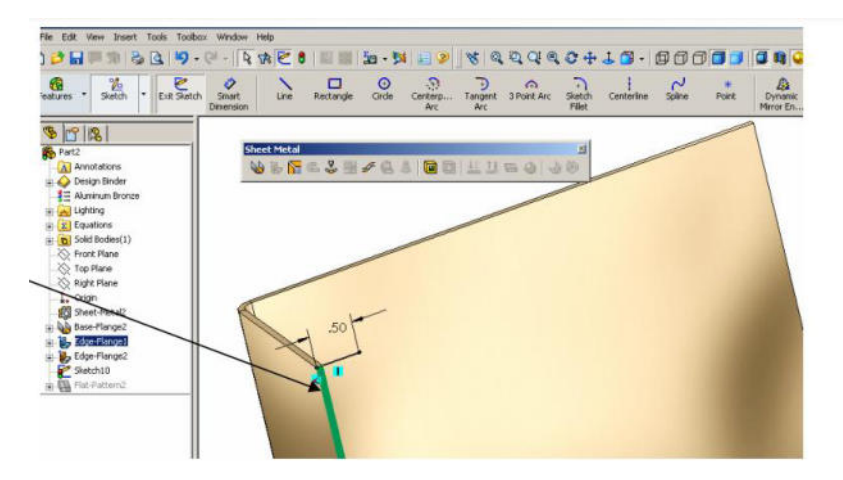

**Figure III.9.** La barre d'outils Tôlerie est Bride à onglet.

8. Sélectionnez le bouton Bride à onglet et la taille de la bride est sélectionnée à partir de la ligne esquissée de 500 pouces.

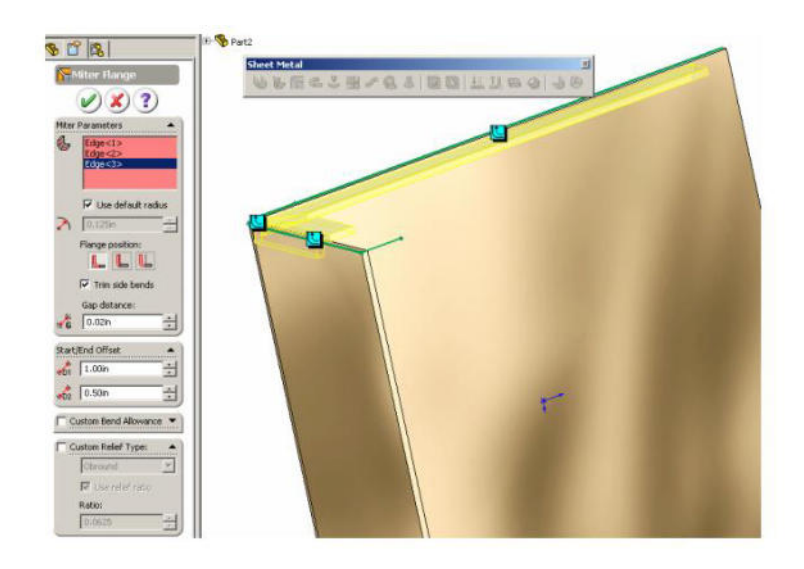

**Figure III.10.** Sélectionnez le bouton Bride à onglet.

9. La première arête est également sélectionnée à partir de l'arête à partir de laquelle la ligne a été esquissée.

Sélectionnez l'extérieur bord du pli et le bord latéral éloigné de la fonction de base d'origine.

Nous garderons le matériau à l'intérieur de la pièce. Activer le côté garniture se plie et laissez la distance d'espacement à 02 pouces.

Réglez le décalage de début à 1,00 pouce et le décalage de fin à 500 pouces.

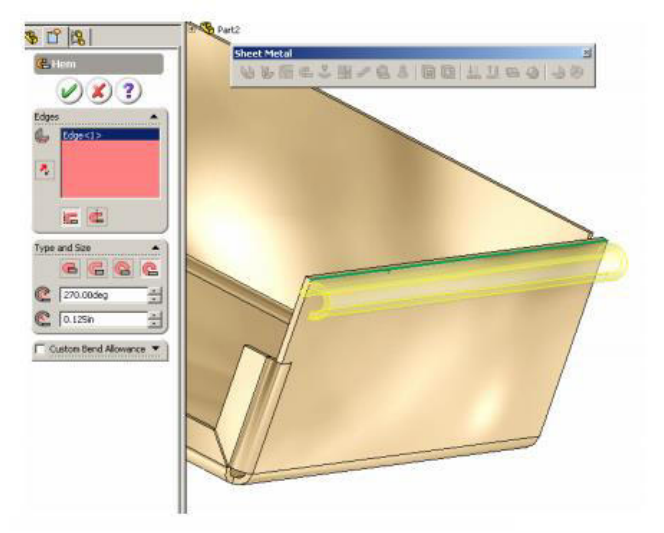

**Figure III.11.** Réglez le décalage de début à 1,00 pouce et le décalage de fin à 500 pouces.

 Dans cette appareil, nous constatons que le boîtier fixe de l'appareil est fixé à la base de l'appareil, où il est installé sur l'extrémité avant du boîtier fixe de l'appareil avec un écrou hexagonal et une pièce métallique par soudage.

 Le boîtier mobile de l'appareil à l'interface du boîtier fixe de l'appareil et nous installons le Tige filetée qui passe le boîtier mobile et un écrou hexagonal et il est installé sur le molette rotative.

Les techniques utilisées dans la réalisation de l'appareil sont le pliage et le soudage, où nous avons utilisé des techniques de pliage pour plier les plaques métalliques, et à partir de là nous avons formé le boîtier mobile, le boîtier fixe et la base de l'appareil. Quant à la soudure, nous l'avons utilisée pour installer la pièce métallique à l'avant du boîtier fixe de l'appareil et à l'extrémité opposée avec un écrou hexagonal Quant à la tige filetée et Rotative molette, ils sont préfabriqués en Tournage.

#### **III.3.3. Modélisation géométrique**

**III.3.3.1. Le bas de l'appareil** 

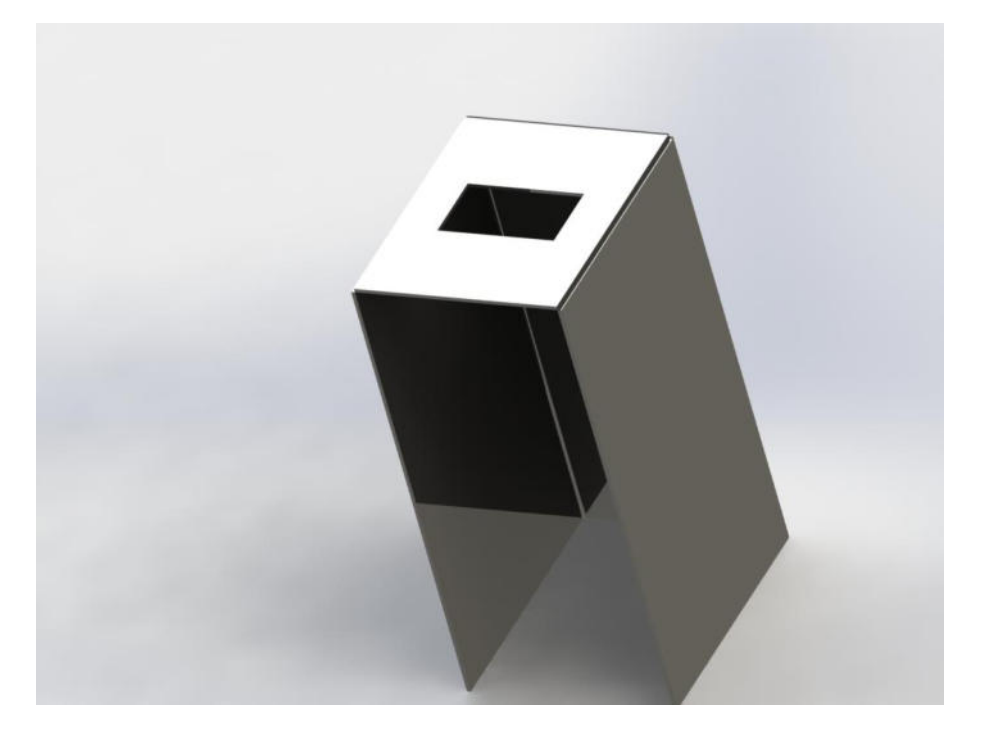

**Figure III.12.** Modèle CAO du bas de l'appareil.

## **III.3.3.2. Boîtier fixe pour l'appareil**

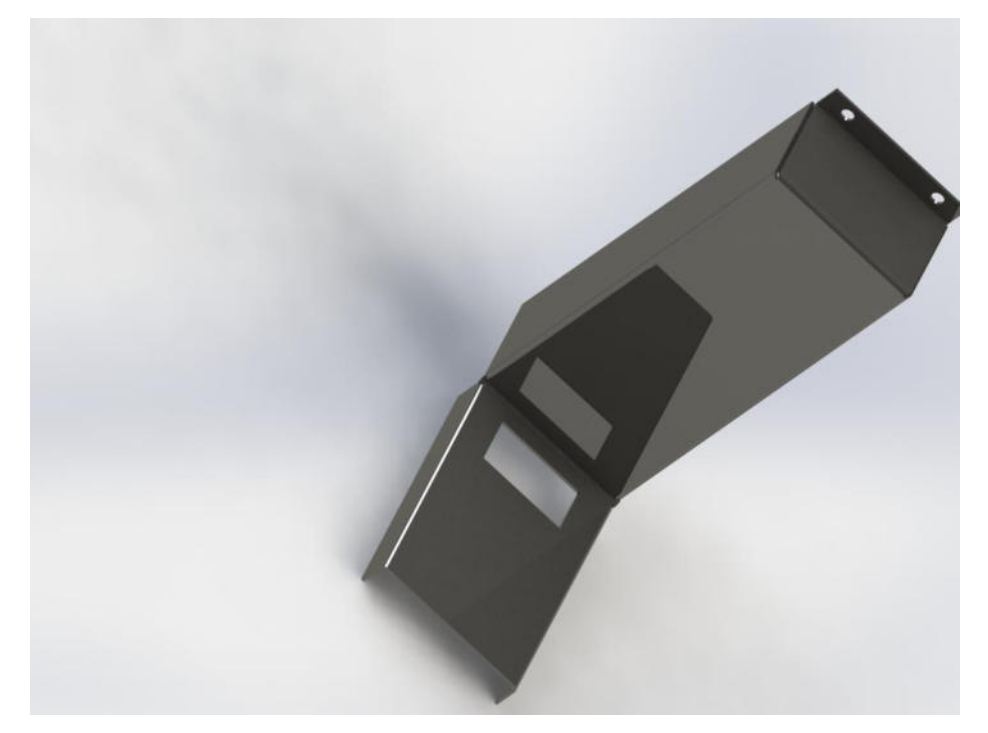

**Figure III.13.** Modèle de CAO De Boîtier fixe pour l'appareil.

## **III.3.3.3. Molette rotative**

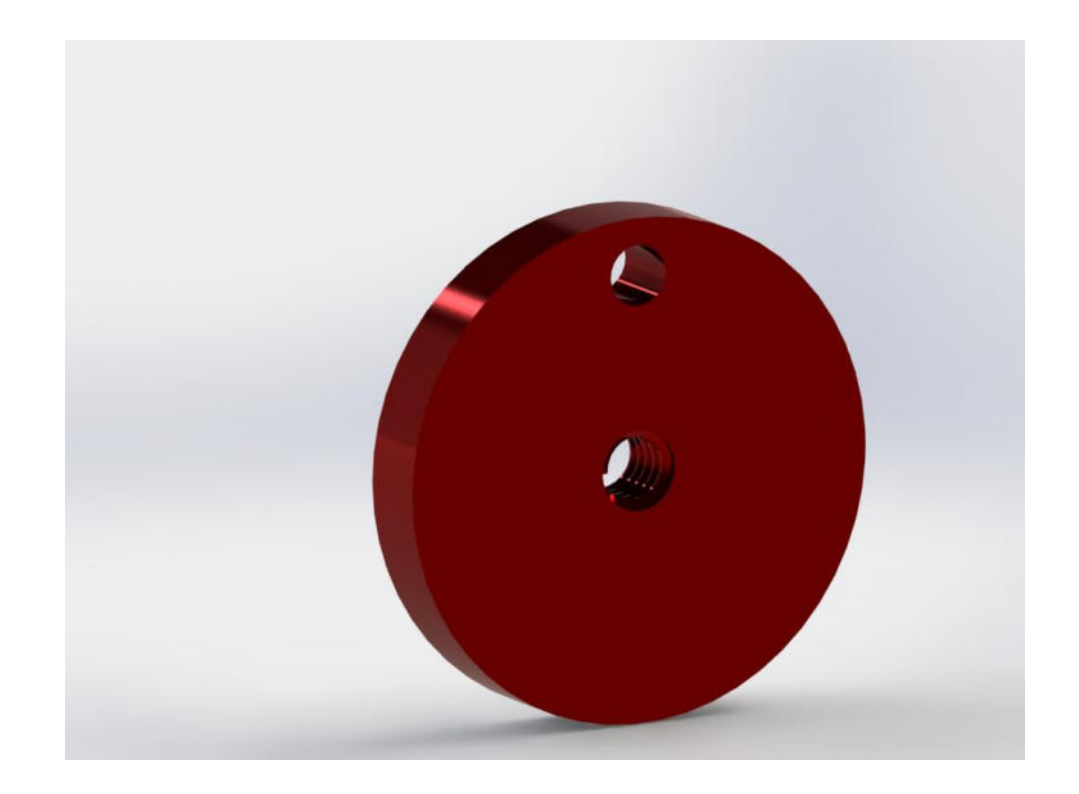

**Figure III.14.** Modèle de CAO molette rotative.

## **III.3.3.4. Tige filetée**

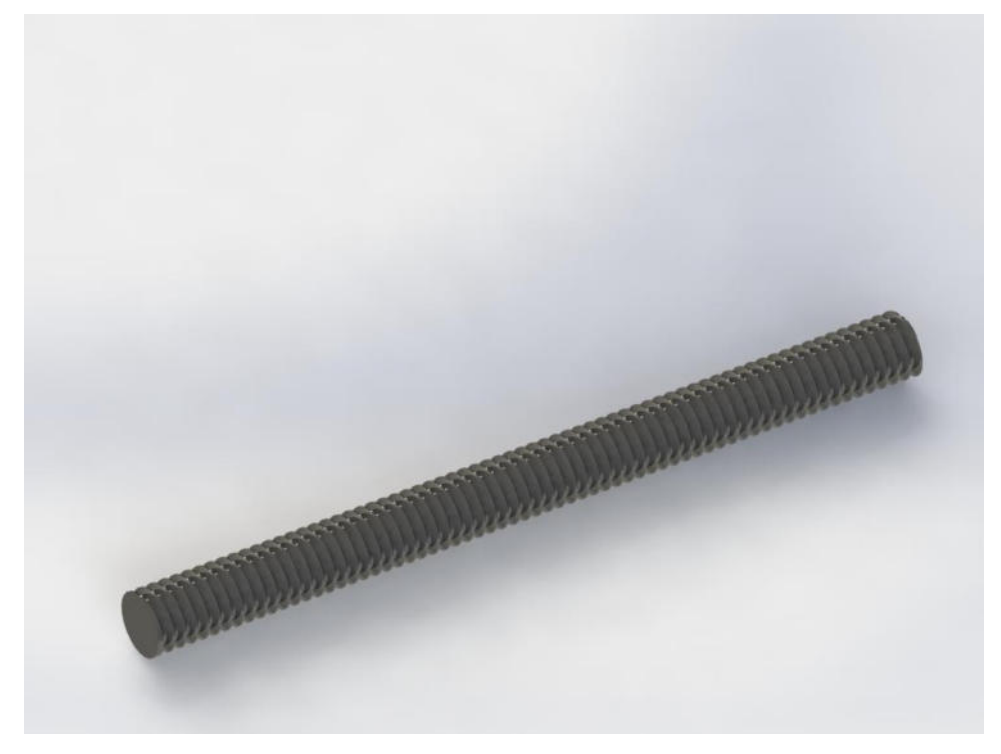

**Figure III.15.** Modèle de CAO Tige filetée.

## **III.3.3.5. Boîte mobile pour l'appareil**

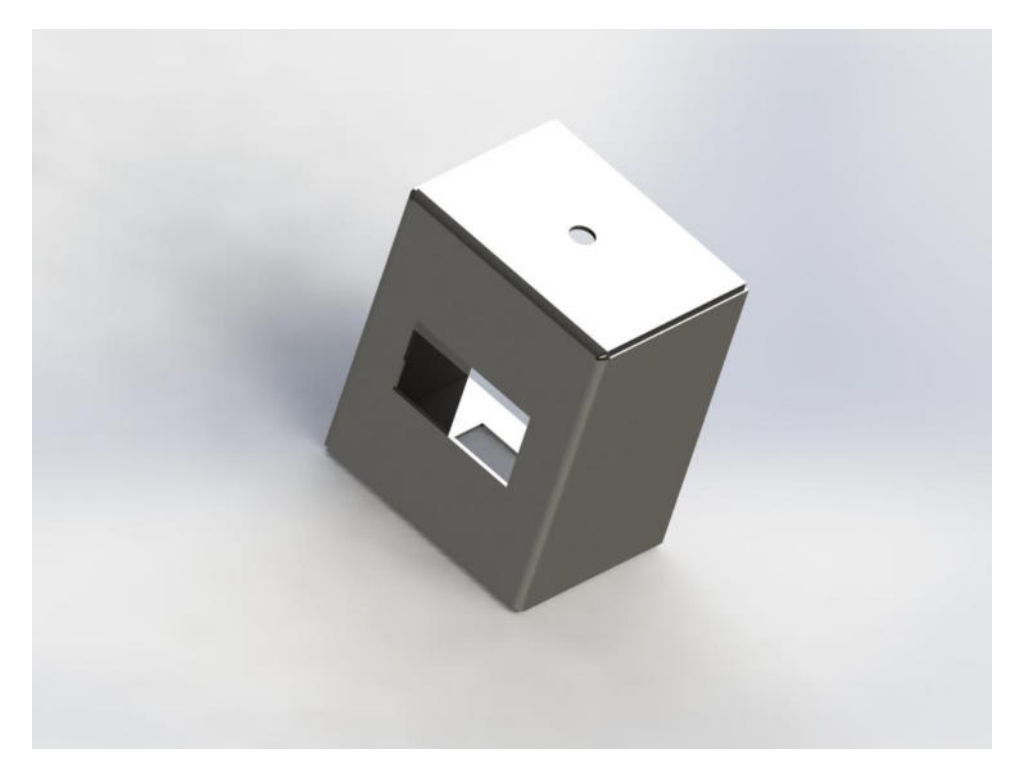

**Figure III.16.** Modèle de CAO Boîte mobile pour l'appareil.

## **III.3.3.6. Assemblage final de l'appareil**

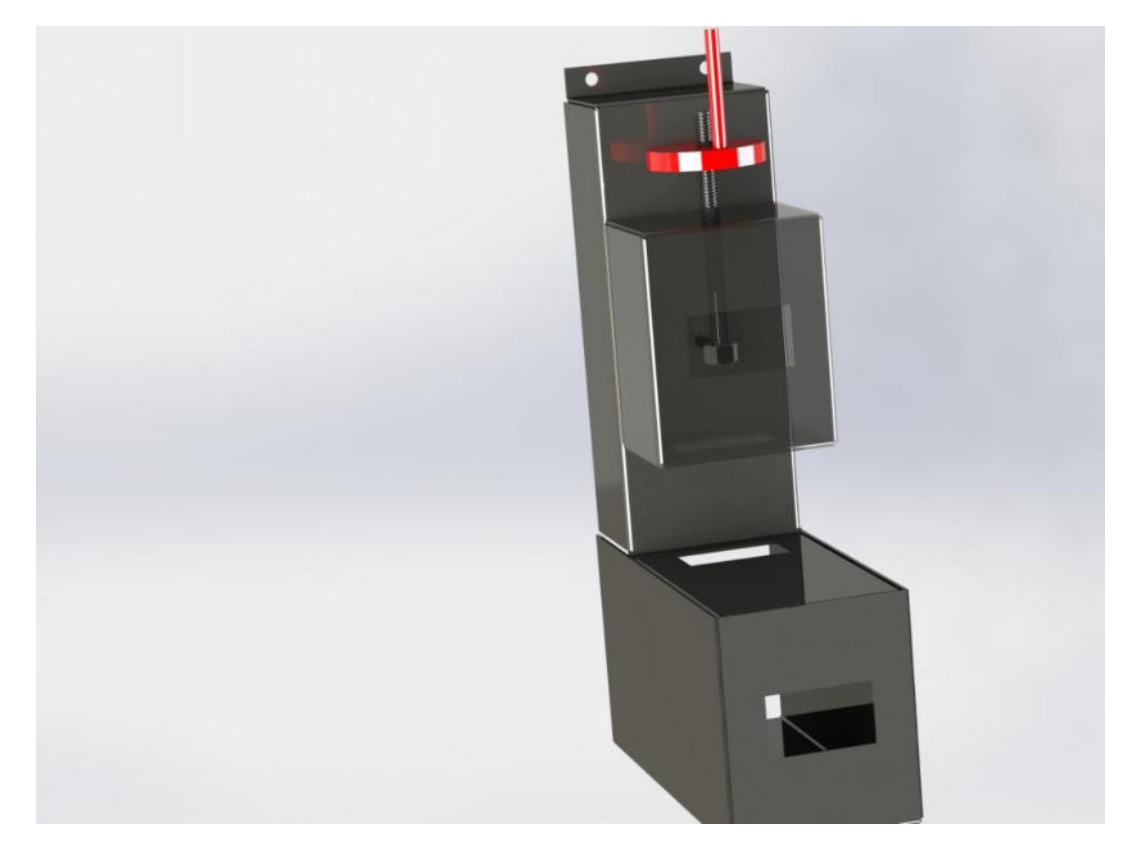

**Figure III.17.** Assemblage final de l'appareil.

## **III.3.3.7. Les différentes parties de l'appareil**

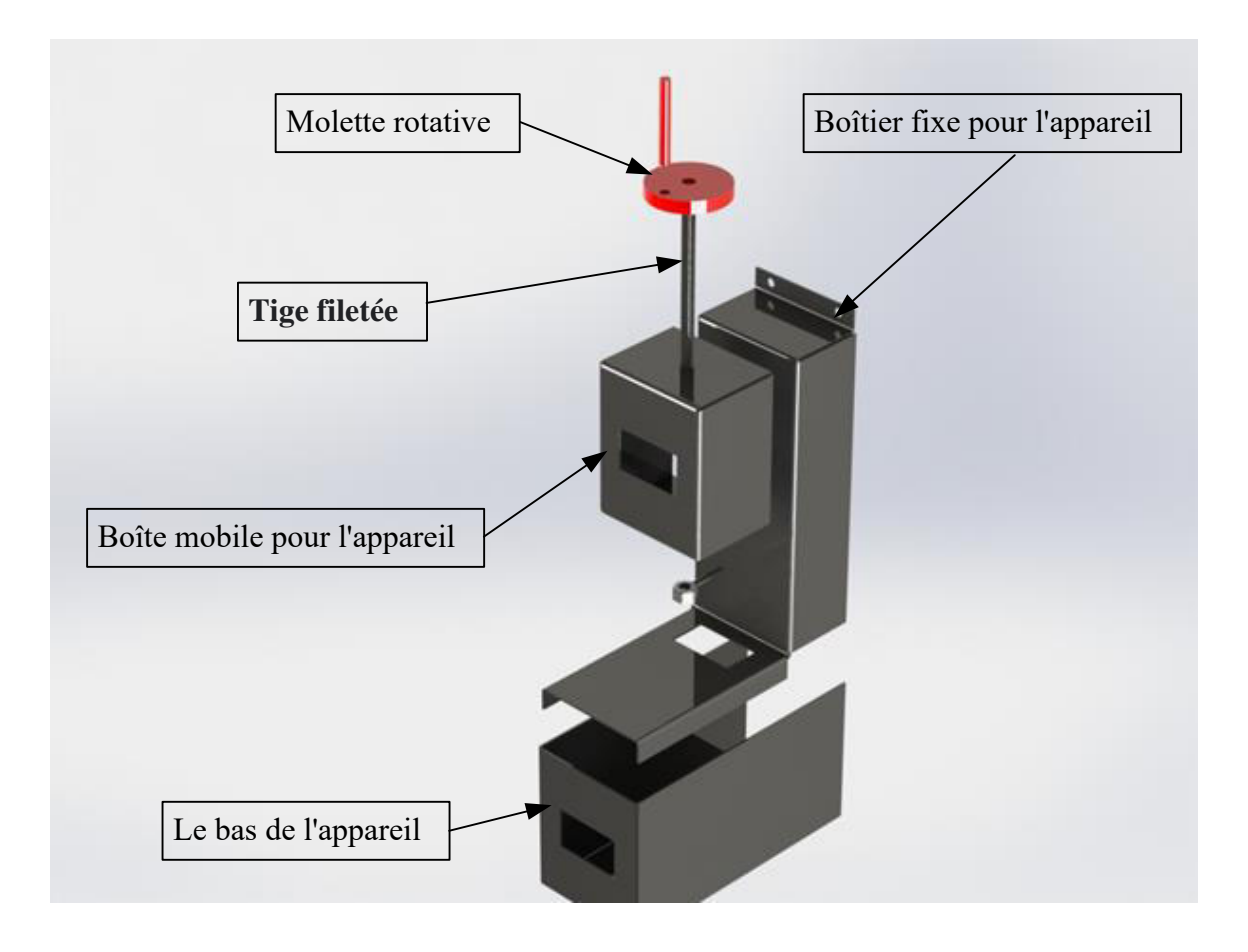

**Figure III.18.** Les différentes parties de l'appareil.

**Conclusion générale** 

## *Conclusion générale*

A travers ce travail et ce dispositif, nous avons pu connaître les différentes conductivités thermiques dans différents corps solides, où le but était de conception et de réalisation d'un dispositif qui mesure la conductivité thermique des cors solides de faible résistance thermique.

Dans le premier chapitre, nous avons mené une étude bibliographique pour identifier ces conductivités et les grandeurs physiques qui nous permettent de déterminer leur unité, en plus des différents types d'appareils de mesure.

Quant au deuxième chapitre, c'est une étude technologique du dispositif que nous avons réalisé, en plus du principe de fonctionnement de ce dispositif et donnant une méthode de mesure et d'accès aux résultats.

Dans le troisième, nous avons donné des dessins des différentes parties de l'appareil et une illustration pour chaque partie, et ce grâce au programme CAO.

Nous avons également parlé de la méthode de conception et d'installation de l'appareil par pliage et soudage.

# *Références bibliographiques*

## **Chapitre I**

- (1). H.Krarcha. Cours Physique I- Licence Géologie. http://geo.univ-batna2.dz/. [En ligne].
- (2). https://fr.wikipedia.org/wiki/Grandeur\_physique.
- (3). https://femto-physique.fr/. [En ligne].
- (4). https://www.univ-chlef.dz/Les appareils de mesure.
- (5). MATHIEU (J.P.), KASTLER (A.) et FLEURY (P.). Dictionnaire de la physique. 2e éd.
- (6). Philippe.Marty@hmg.inpg.fr. COURS DE TRANSFERTS THERMIQUES.
- (7). COURS DE TRANSFERTS THERMIQUES.9 Juillet 2012.

## **Chapitre II**

- (1). <https://www.lexico.com/definition/potentiometer>. [En ligne].
- (2). <https://fr.xcv.wiki/wiki/Capacitor>. [En ligne].
- (3). <https://fr.wikipedia.org/wiki/Pl%C3%A2tre>. [En ligne].
- (4). [https://en.wikipedia.org/wiki/Transistor.](https://en.wikipedia.org/wiki/Transistor) [En ligne].

## **Chapitre III**

(1). RAHAL, Farid. Le dessin paramétrique appliqué à l'Architecture. 2020.

(2). NACABAL, F. Outils pour l'exploration d'architectures programmables embarquées dans le cadre d'applications industrielles (Tools for exploration of Embedded programmable architectures in industriel applications). 1998. PhD Thesis. Institut National Polytechnique de Grenoble-INPG.

(3). SINGH, Balmai Prasad. L'Etat et les arts en Inde: pour une culture citoyenne. KARTHALA Editions, 1999.

(4). ABOUELALA, Mourad. Évaluation des outils de modélisation et de simulation dans le domaine de l'enseignement de la fabrication mécanique: cas des logiciels de la FAO. 2015. PhD Thesis. Aix-Marseille.

(5). KHIRANI, DALEL. Répartition des déformations en étirage-pliage et leurs effets sur le retour élastique. 2017. PhD Thesis.

(6). BOUTAHAR, Mahdjoub; KEZZOULI, Oualid. Etude et réalisation en mécanosoudage d'une plieuse de tôles minces ep 1.5 mm. PhD Thesis.

(7). Disponible sur : https://fr.wikipedia.org/wiki/Soudage Le : 14/06/2021

(8). Disponible sur : https://www.rocdacier.com/cours-pliage-toles/ Le : 14/06/2021

(9). SPENCER, Scott. Sculpture numérique avec ZBrush: l'anatomie humaine. Pearson Education France, 2010.